# **Mathematical Sciences Literature Searching for Projects**

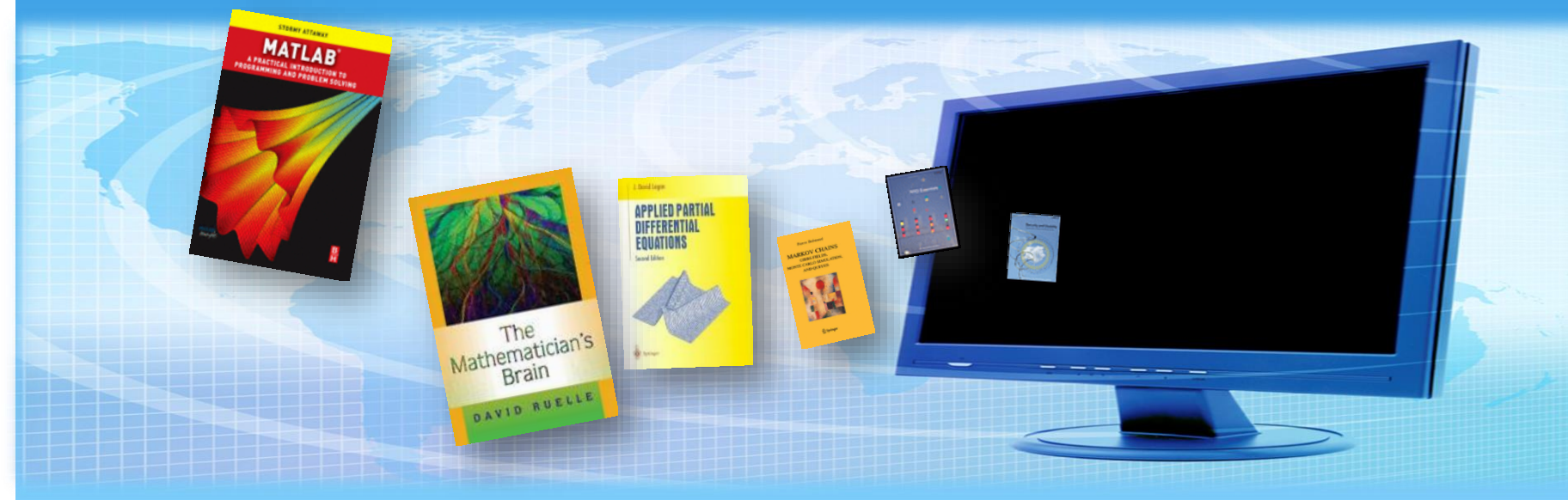

### **Subject Librarian : Emma Stuart Edwards**

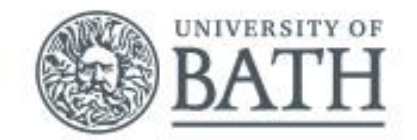

## **Session plan**

- **Library catalogue**
- **Topic searching – tips & tricks**
- **Where to start on the web**

 **Databases – what, where and why? Key databases:** MathSciNet; Web of Science

**Citations and Referencing**

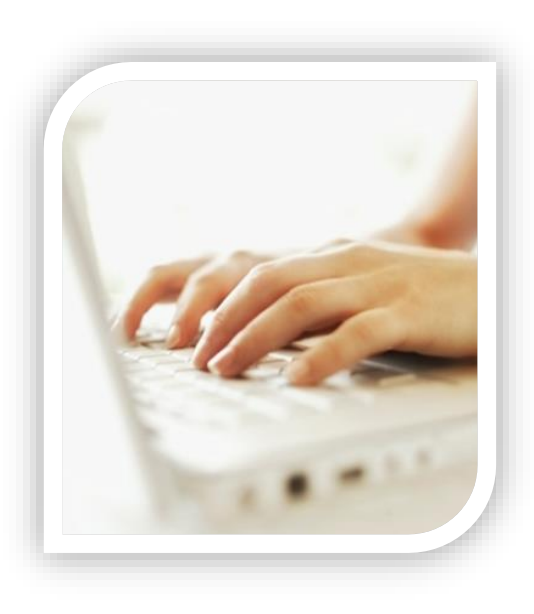

### **Library homepage**

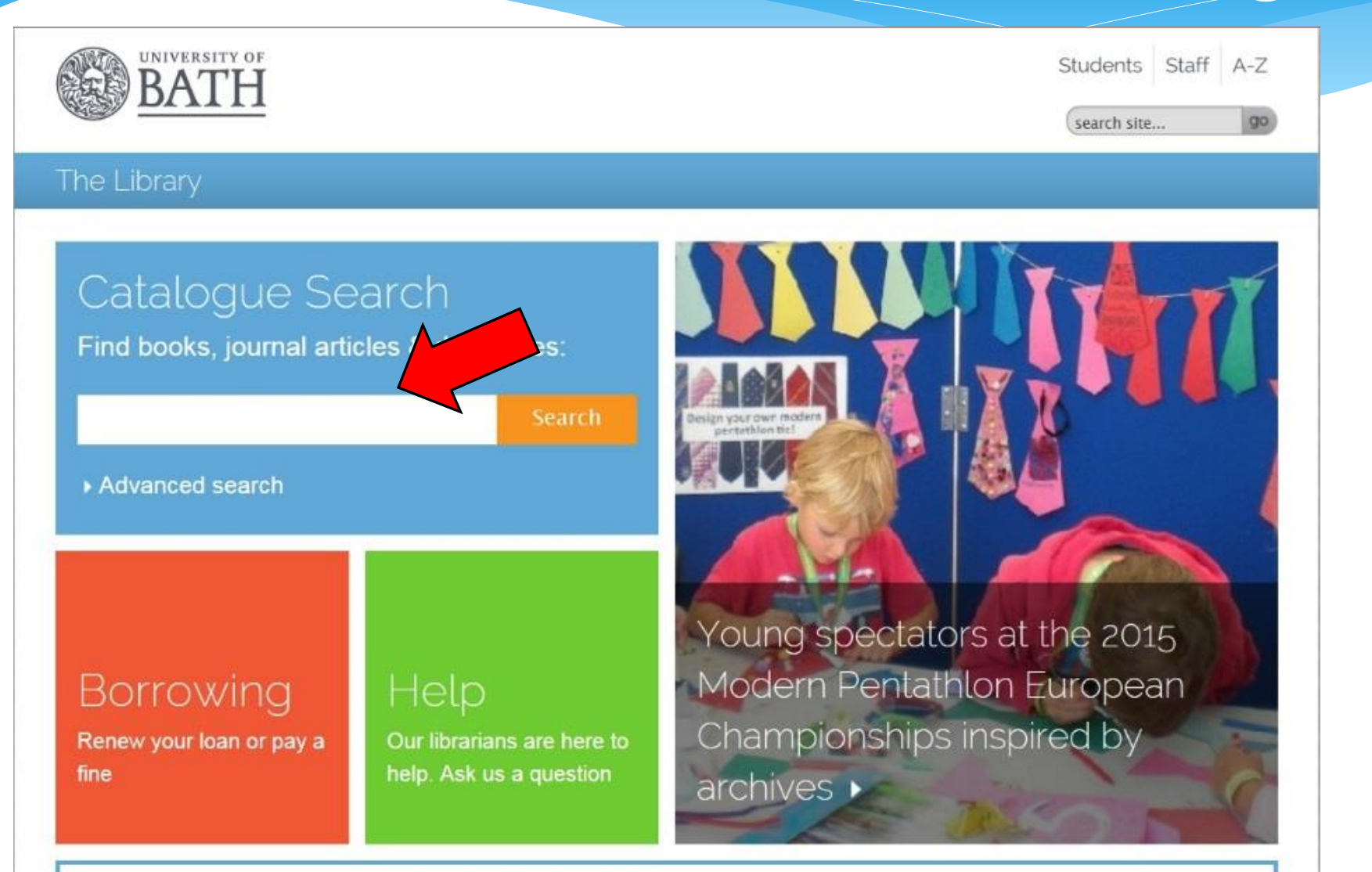

### Subject resources

Vour subject librarians look after a nage full of useful resources, tailored to your courses

**Topic searching**  tips & tricks

# Thinking about your topic

- 1. Write down your **topic**
- 2. What are the **key concepts**?
- 3. Brainstorm **related terms & keywords**
- 4. Identify **plurals and variant spellings**
- 5. Build **search sentence**

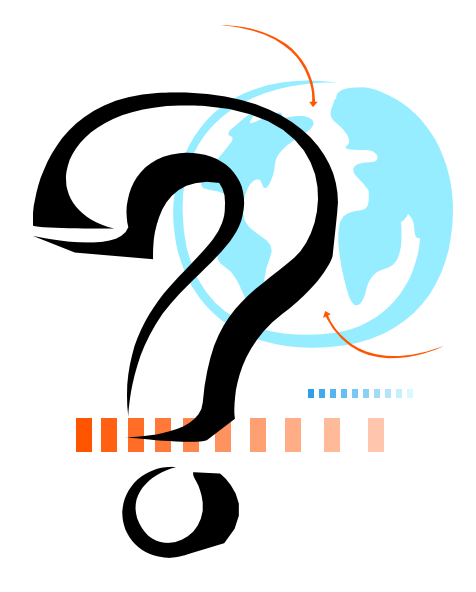

# Defining your topic

What are the key concepts?

### Options pricing and financial mathematics equations

# Defining your topic

What are the key concepts?

### Options pricing and financial mathematics equations

### Composing your search sentence

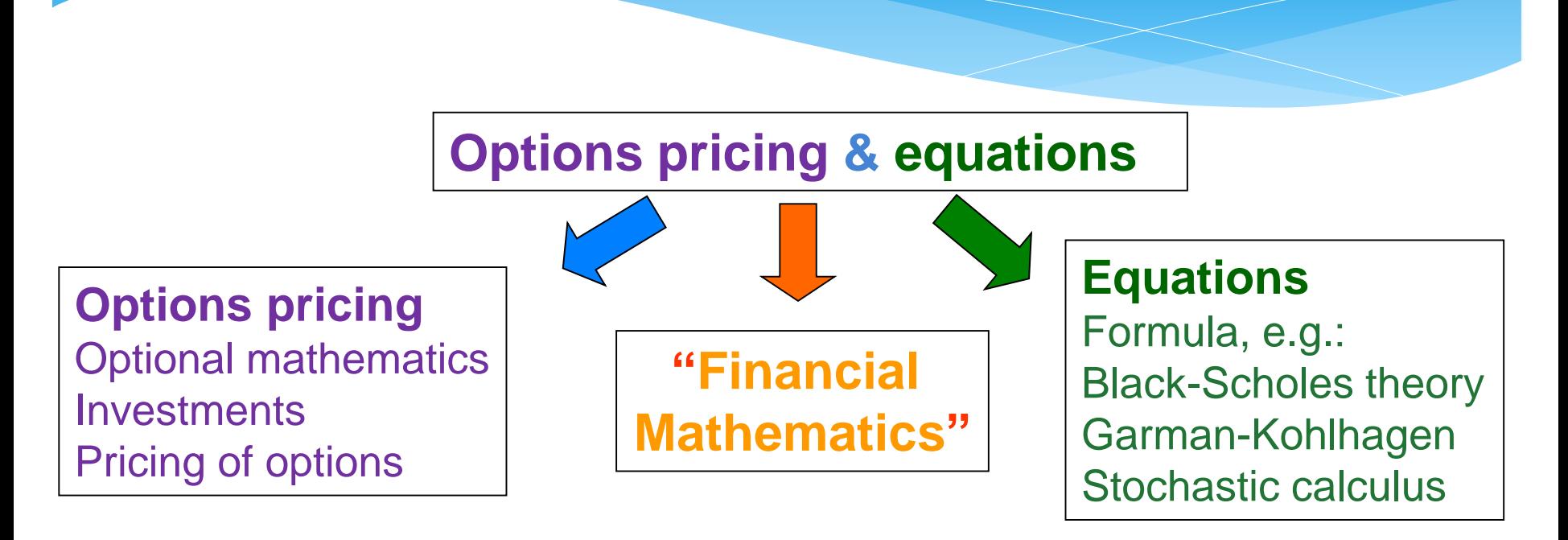

**Build your search statement:**

**"**options pricing**" and (**equations **or** formula**)**

**(**option**\*) and (**price **or** pricing **or** mathematics**)**

financial **and (**equations **or** theory **or** formula **or** mathematics**)**

## Broad or narrow terms?

```
Geometry Broadest
Curves
Conics/conic sections
Parabola(s) – Parabolic 
Focal parameter Narrowest
```
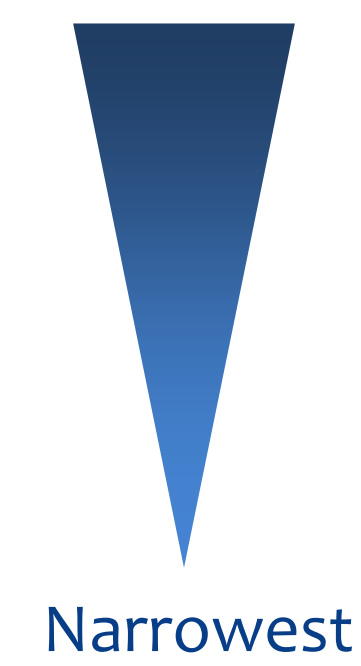

### Truncation

**Truncation symbols** can help to include different word endings such as plurals, eg:

sustain\* finds: sustain, sustains, sustained, sustainable, sustainability

sustainab<sup>\*</sup> finds: sustainable, sustainability

**theor\*** finds: theory; theories; theorum

Warning! Different databases use different symbols e.g. ? ! \$

## Wildcards & phrase searches

### **Wildcards**

Can help to include different spellings, e.g.

**visuali?ation** will find:

**visualization**  OR **visualisation**

### **Phrase search**

Helps to find an exact phrase (words in a specific order)

 Use quotation marks e.g. **"multivariate analysis"**

Or with truncation e.g.

**"multivariate analys\*"**

# Exercise 1 - your topic

- Have a go at breaking down your own research topic into its key concepts
- If you have no topic, perhaps you base one on the following:
- *Effectiveness of mathematical models for options pricing*
- *Mathematical and computational approaches to music*
- *Mathematical control theory and optimization*
- *Mathematical models for forest health*
- *Developing trading strategies using financial mathematics*
- *What are the advantages of applying computational intelligence on cryptology?*

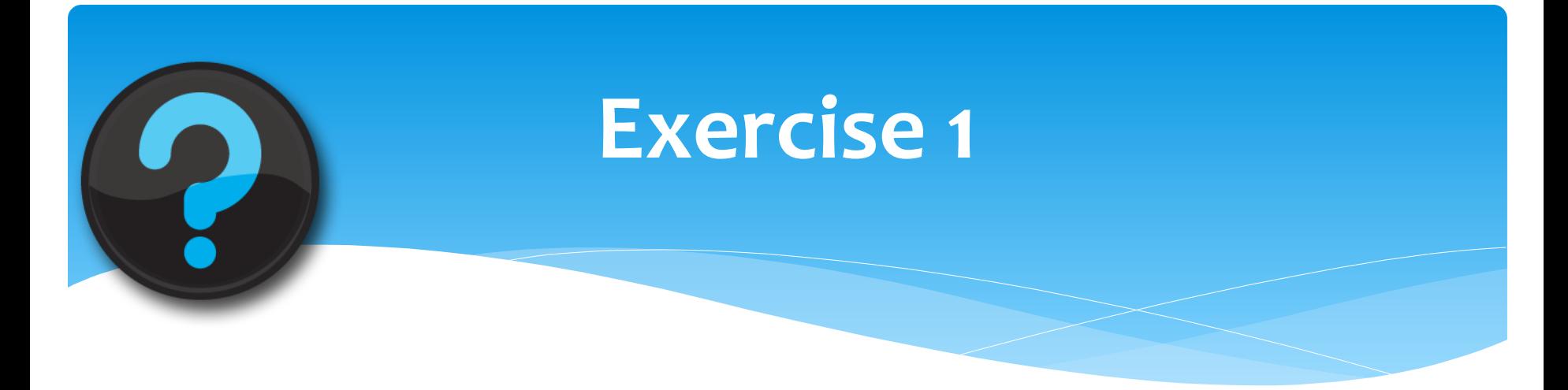

- **1. Break down your topic into concept keywords**
- **2. Brainstorm** some **synonyms** and other ways to express the topic
- **3. Identify** where you can use **phrases**, **truncation**, **wildcards** if needed
- **4. Combine different concept keyword alternatives using OR and** add them to your other keywords with **AND** to produce a search sentence

e.g. (human or user) and "interface design"

**5. Discuss your search strategy** with your neighbour!

# **Where to start on the web**

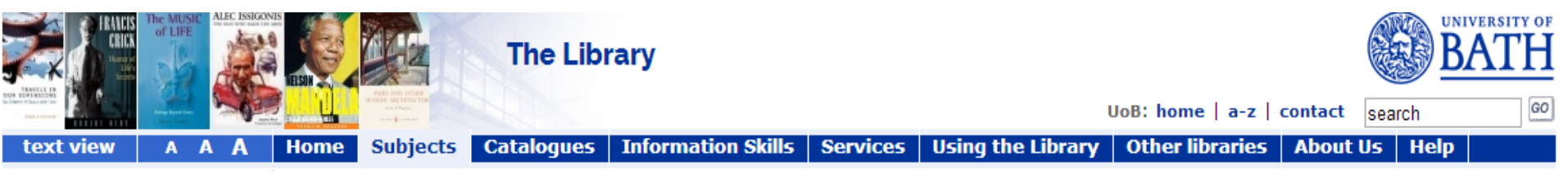

#### **I** The Library

#### Resources for your Subject v **Mathematical Sciences**

• MathSciNet -  $\mathbb{Z}$  quide

For more information, please email your Subject Librarian, Emma Stuart Edwards, tel: +44 (0)1225 385809. You can also visit Emma in the Library: Room 4.02. The department's Library Rep is Dr. Frank Hilker. To find a recommended book or journal, search the Library Catalogue. You might like to refer to the recommended book list - note Excel version.

- Chemistry
- **Computer Science**

**Architecture & Civil Engineering** 

**Biology & Biochemistry** 

**Chemical Engineering** 

- **Economics**
- **Education**
- **Electronic & Electrical Engineering**
- **Health**
- **Management**
- **Mathematical Sciences**
- **Mechanical Engir**
- **Natural Sciences**
- Websites with

kina

- scholarly
- resources
- Psychology
- Social & Policy S ences
- **Sport & Exercise**
- **Teaching & Learning Resources**

Databases - find journal articles and more Essential for finding articles, conference papers & more beyond your reading list • EMIS - The European Mathematical Information Service • SCOPUS - peer-reviewed articles and patents in all subjects - quide / training videos • Web of Science  $-\sqrt{2}$  quide & tutorial - viewing results More databases for Mathematical sciences

### **Recommended resources**

- Useful websites: subject gateways and search engines: search for reports, grey literature, organisations...
- Finding & submitting theses & dissertations
- . Images, film & other media
- . Keep up-to-date with the Library News blog

### Help with finding & referencing information

. Library catalogue: find print/online books & journals

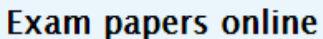

. Search for exam papers to read online

### **Moodle**

. Access your **Moodle** VLE modules

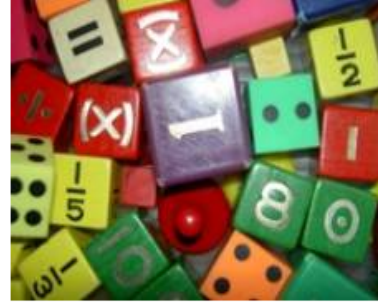

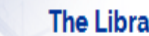

**The Library** 

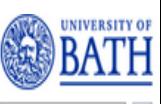

text view A A

#### Subjects Catalogues | Information Skills | Services | Using the Library | Other libraries | About Us | Help **Home**

#### The Library

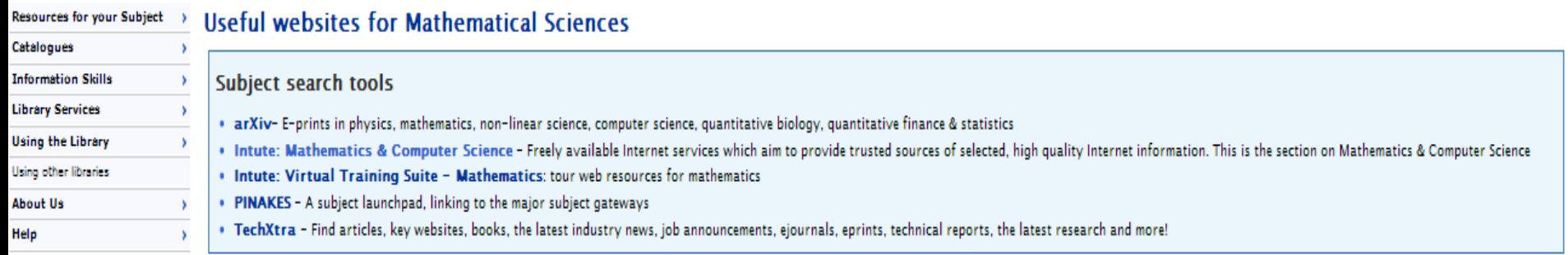

#### **Professional societies**

- . Edinburgh Mathematical Society The principal mathematical society for the university community in Scotland
- . IMA (Institute of Mathematics and its Applications The UK's learned and professional society for mathematicians and its applications
- . London Mathematical Society The major British learned society for mathematics
- . SIAM (The Society for Industrial and Applied Mathematics) Aims for strong interactions between mathematics and other scientific and technological communities through membership activities, publications and conferences

#### Free e-book collections

- . AMS books online free from the American Mathematical Society
- . Electronic Library of Mathematics (ELibM) free from the European Mathematical Society
- . National Academies Press e-books
- . Online mathematics textbooks free from Georgia Institute of Technology

#### Free reference works online

- . Encyclopaedia of mathematics from Springer Verlag
- . MacTutor history of mathematics and famous mathematicians
- . Mathworld A comprehensive and interactive mathematics encyclopedia intended for students, educators, math enthusiasts, and researchers

### **Google Scholar?**

### *Search for: peer-reviewed*

*articles/papers, theses, book citations, abstracts and technical reports from many subjects*

*Full text? Not all scholarly info is free, but you can check against UoB resources for full text*

*Comprehensive? Do not rely on just one search tool! – Use our scholarly databases like Web of Knowledge for a broader search.* 

*Google Scholar gives you a 'quick look', but is not comprehensive and misses very recent articles and e-books.* 

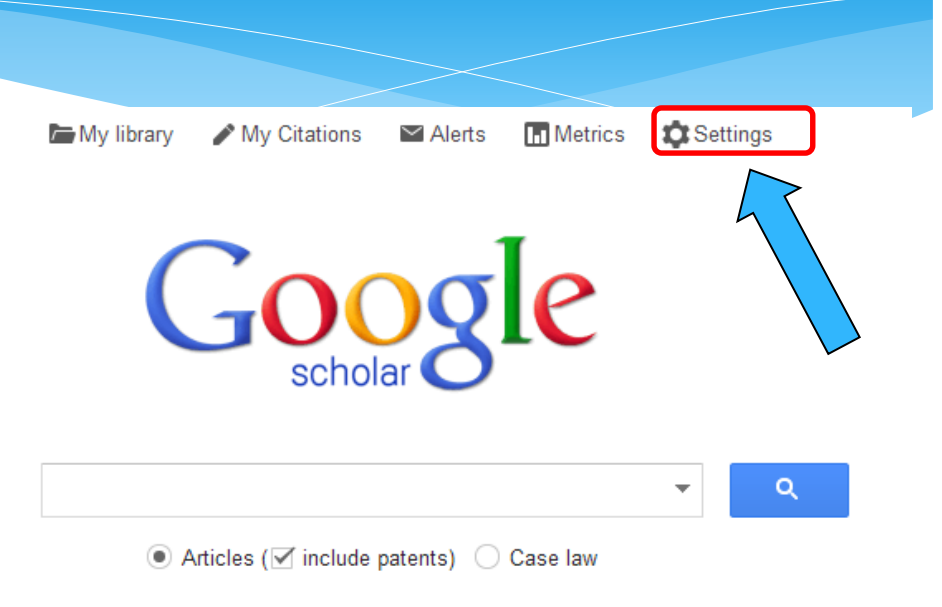

### *On/Off-Campus? If on-*

*campus access you will be recognised and can access full-text for our subscriptions.*

*If off-campus, use Scholar Preferences to select UoB Library and you will be prompted for BUCs login when accessing full-text*

# Example: not signed in

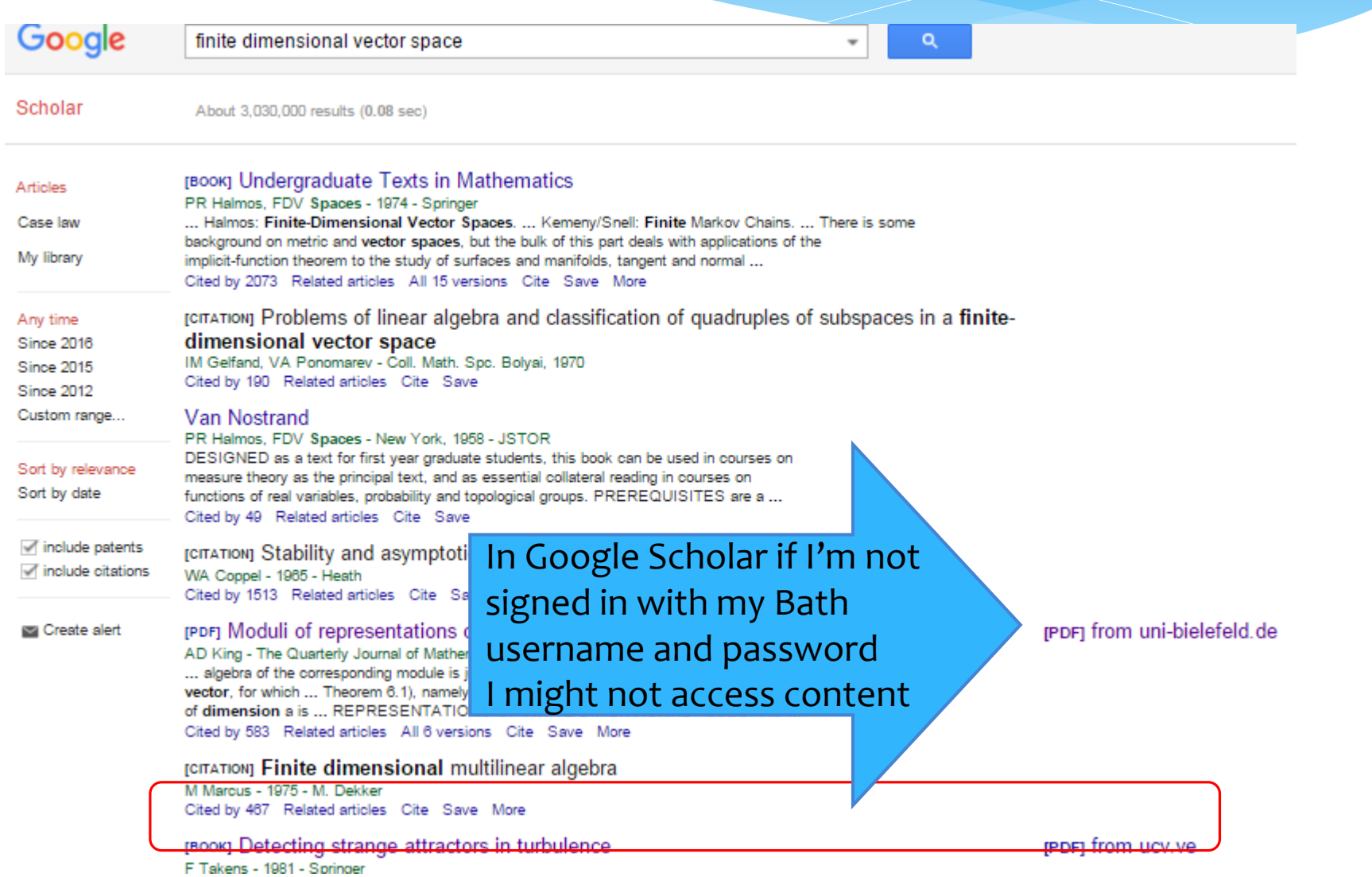

# Not signed in: Paywall

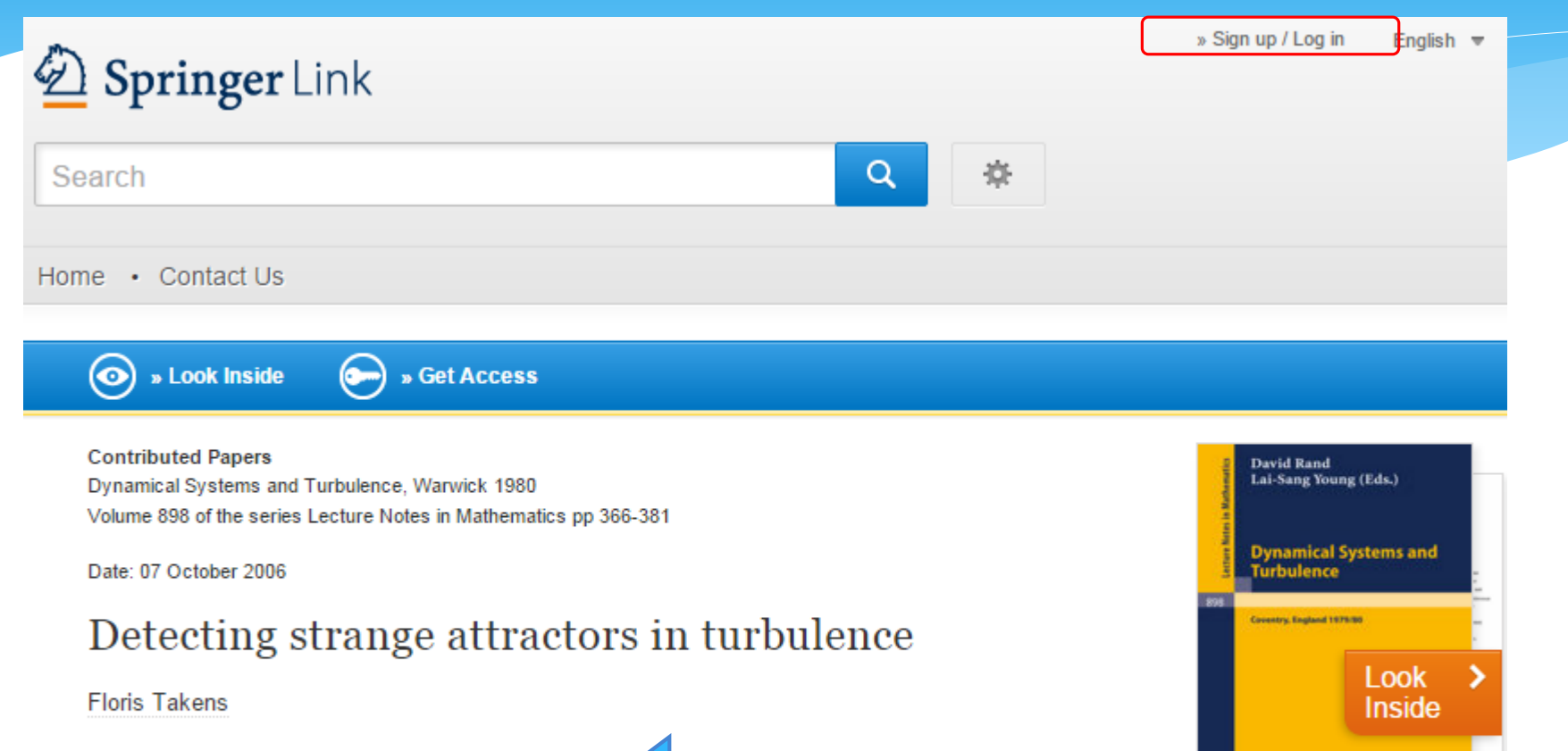

 $\underline{\mathfrak{D}}$  Springer A message like this will appear**Buy chapter** \$29.95 / €24.95 / £19.95 \*

# Not signed in look for log-in

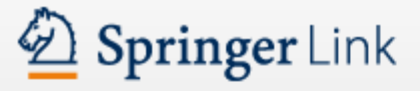

» Sign up / Log in English  $\overline{\phantom{a}}$ Academic edition

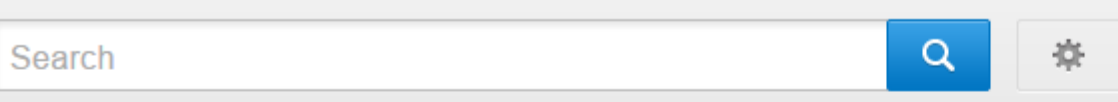

Home • Contact Us

### Athens and Shibboleth login

Athens and Shibboleth allow you to log on to multiple web resources using the same credentials and be recognized as belonging to your parent organization. Please contact your librarian or administrator to find out if you can access this site using these systems.

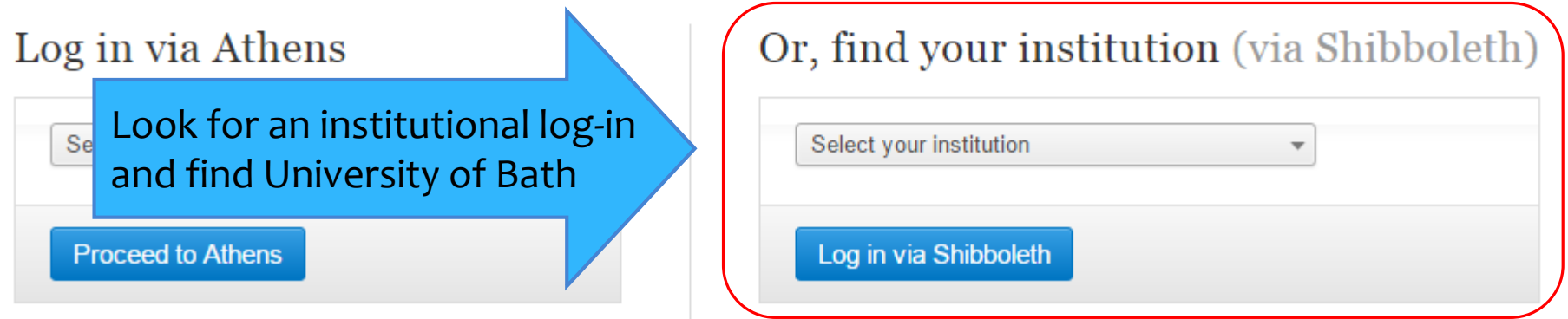

# Google Scholar: link to library

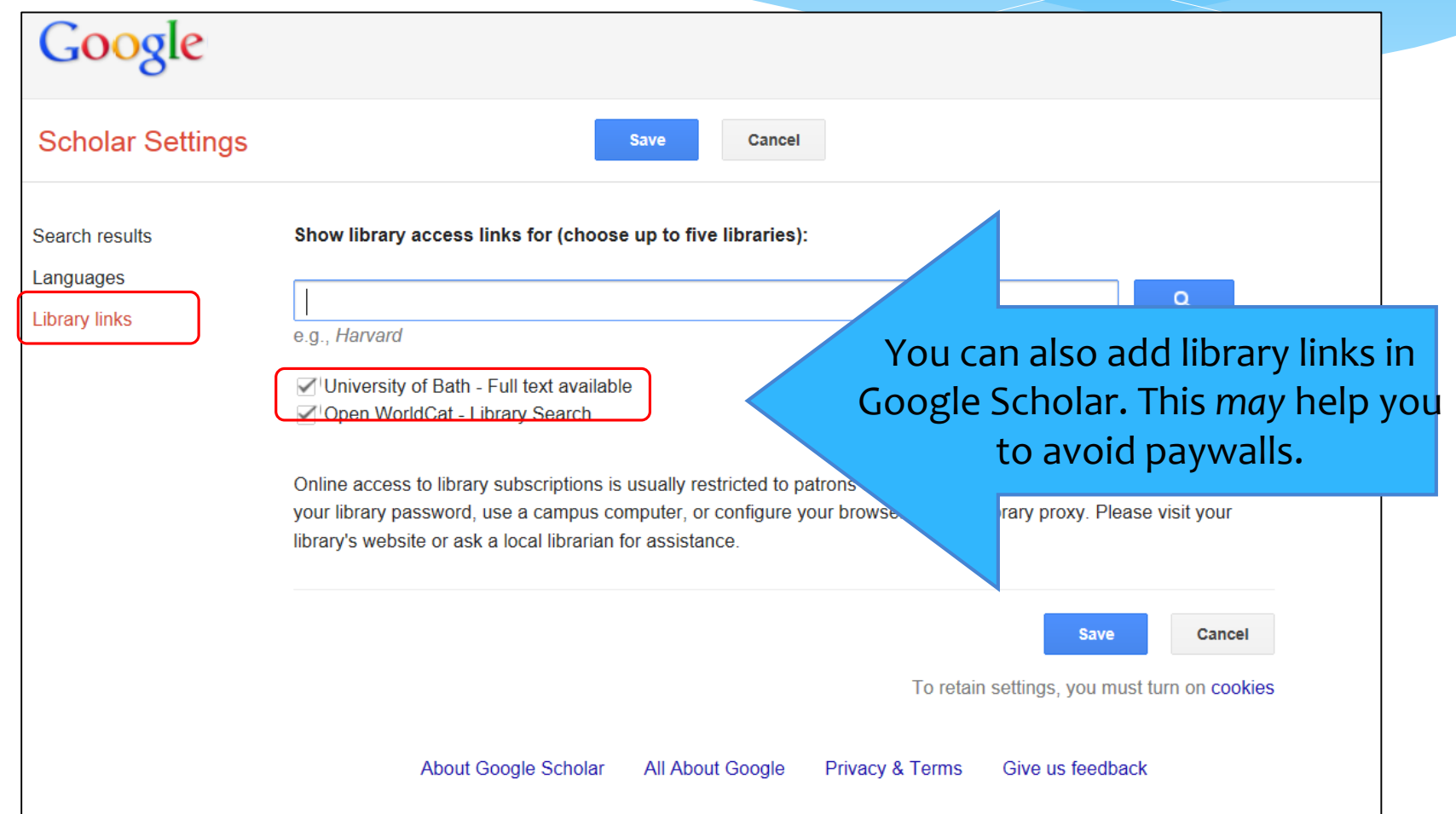

## You will still need to sign in when off-campus

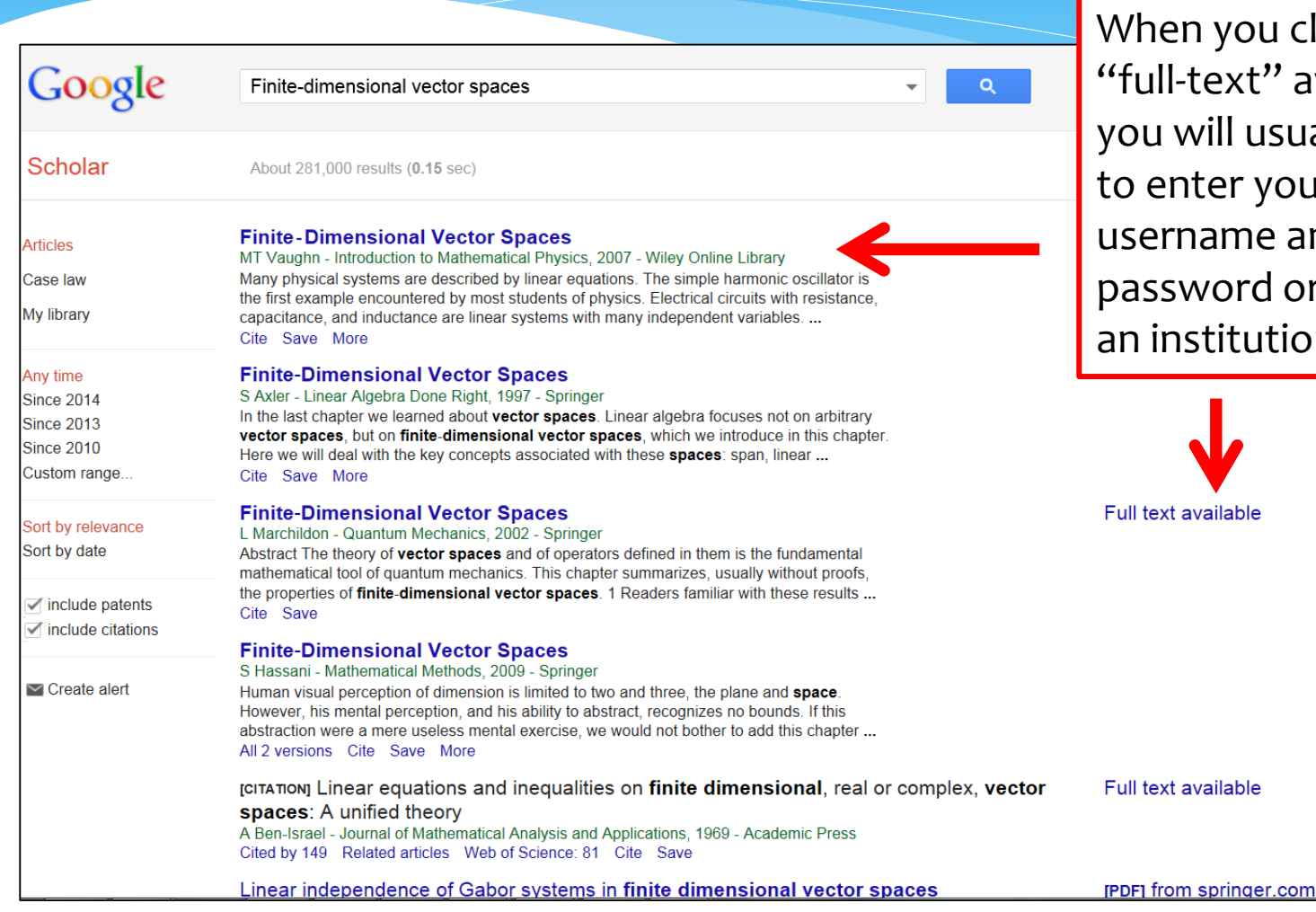

ou click on t" available usually need your Bath ne and d or look for utional log-in.

## Google Scholar: advanced search

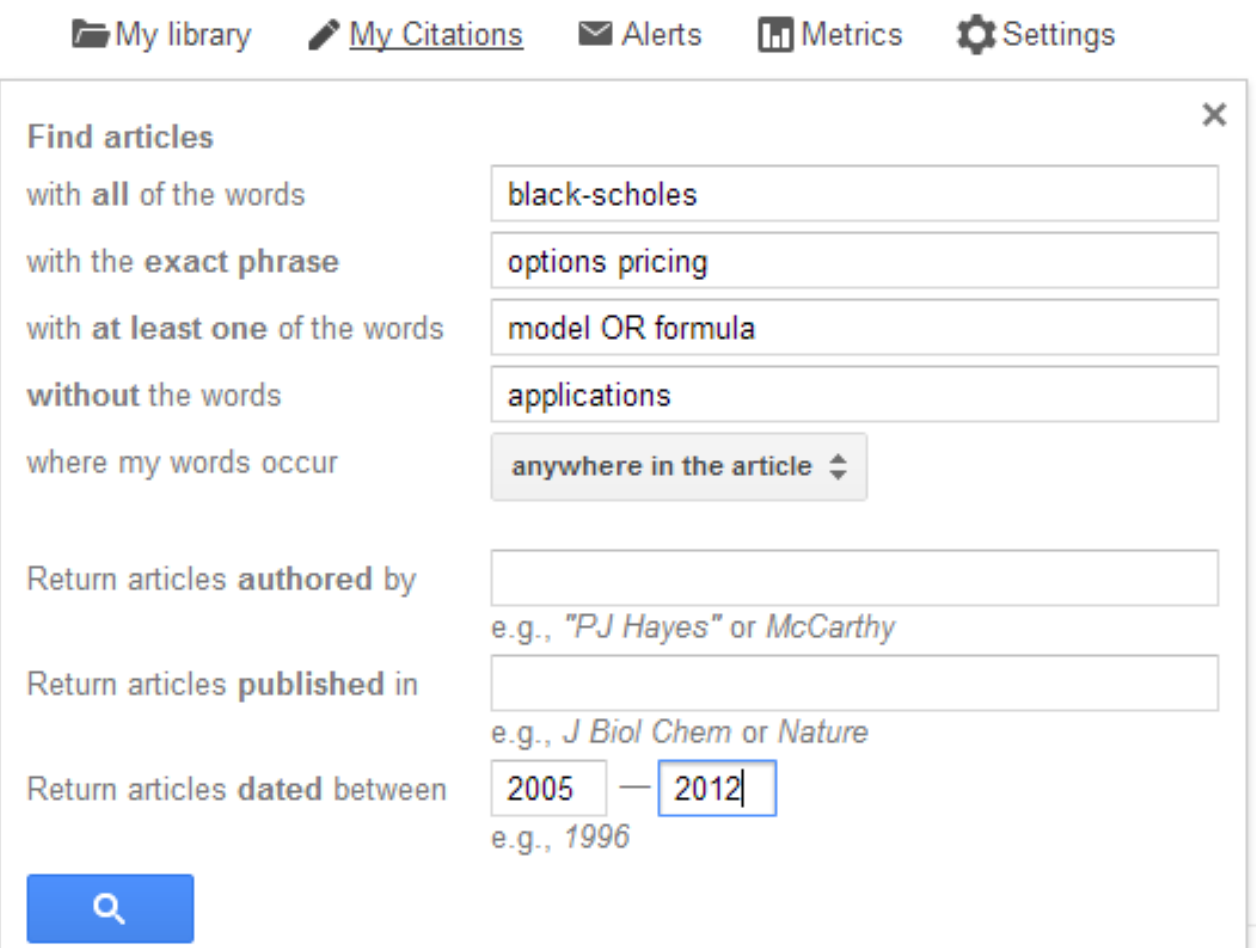

# **Databases** what, where & why?

# Starting out:

- **1. Which database do I use? Depends on:**
	- **The general subject area of your search**
	- **The type of publication you're looking for**
- **2. Write down what you're searching for - split it up into parts**
- **3. Choose keywords to describe your search**
- **4. Think about how to enter your search on that database**

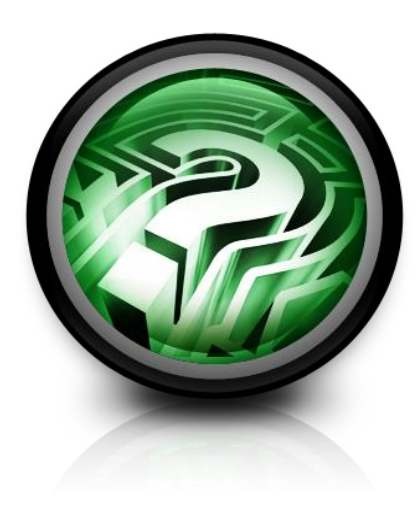

# The Library Databases

### **The Library subscribes to a range of databases:**

- 1. Some cover many subject areas e.g. **Web of Science**
- 2. Others focus on Maths specifically e.g. **MathSciNet; EMIS**
- 3. Some cover particular types of publication e.g. **Index to Theses**

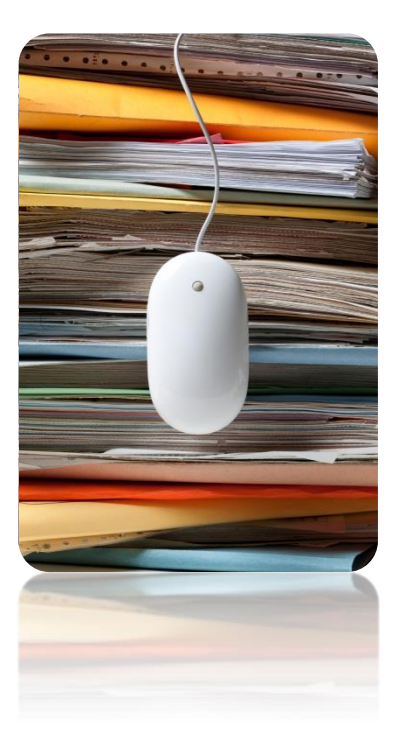

### **Library homepage**

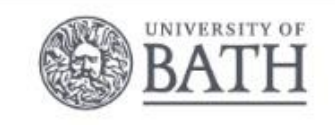

### Students Staff A-Z

go

search site...

### The Library

### Catalogue Search

Find books, journal articles & databases:

**Search** 

Advanced search

### Borrowing

Renew your loan or pay a fine

### Help

Our librarians are here to help. Ask us a question

Young spectators at the 2015 Modern Pentathlon European Championships inspired by archives •

### Subject resources

Vour subject librarians look after a nage full of useful resources, tailored to your courses

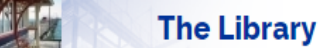

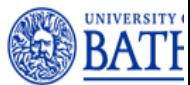

UoB: home | a-z | contact | search

About Us | Help

**Information Skills | Services | Using the Library Home Subjects Catalogues** Other libraries

#### text view  $\triangleright$  The Library

Chemistry

**Architecture & Civil Engineering** 

**Biology & Biochemistry Chemical Engineering** 

A A A

#### **Mathematical Sciences Resources for your Subject**  $\mathbf{v}$

For more information, please email your Subject Librarian, Emma Stuart Edwards, tel: +44 (0)1225 385809. You can also visit Emma in the Library: Room 4.02. The department's Library Rep is Dr. Euan Spence.

Reading lists: year 1, year 2, year 3/4. To find a recommended book or journal, search the Library Catalogue.

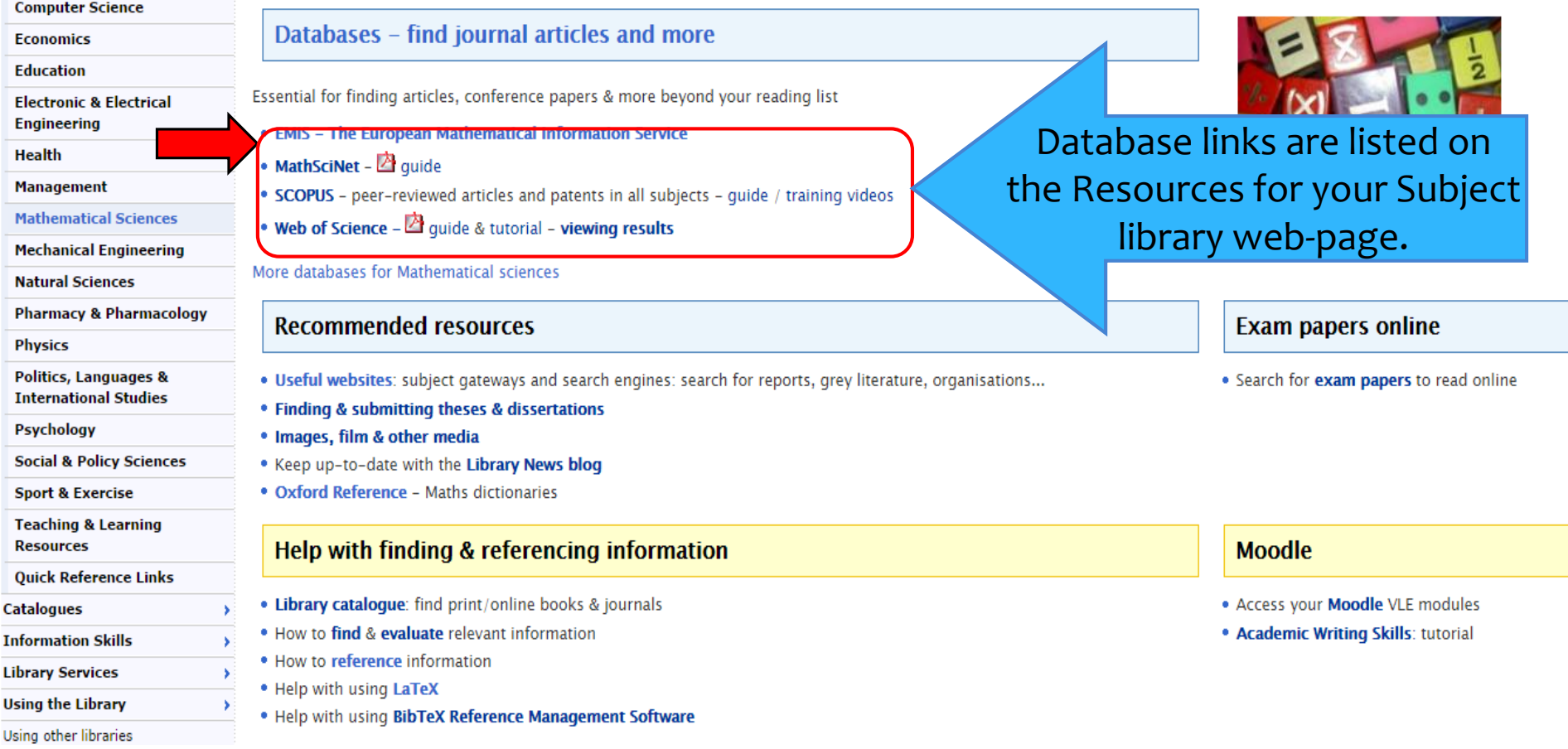

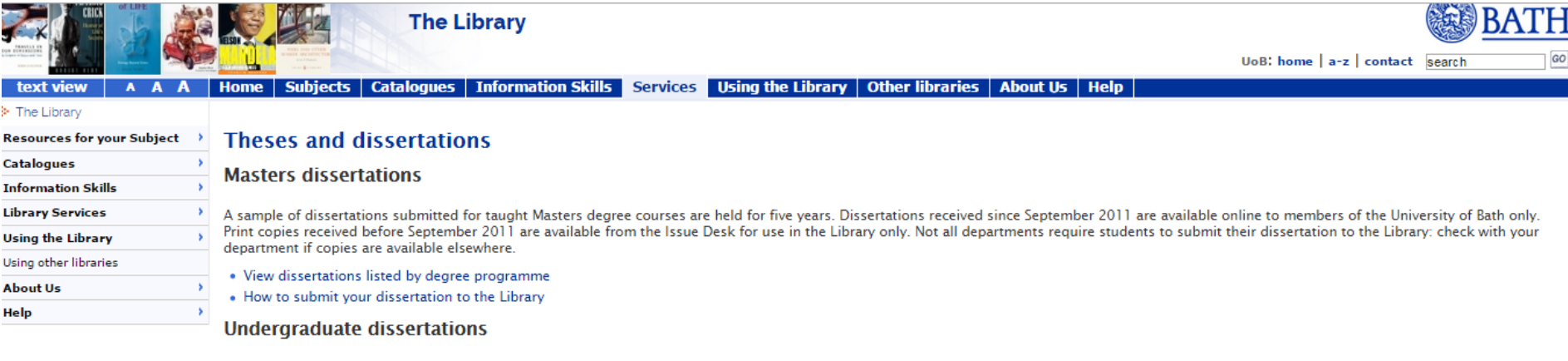

Undergraduate dissertations are not held in the Library.

#### **Research theses**

The Library holds copies of all theses submitted to the University of Bath for the award of PhD, MPhil, etc.

#### . How to submit your thesis to the Library.

Print copies of theses submitted in the last ten years are available immediately from the Issue Desk in the Library. Requests for theses submitted more than ten years ago are satisfied by an overnight service: please order from the Issue Desk. Print copies are for use in the Library only.

Many theses are also available online in Opus, the University of Bath Research repository, or from EThOS, the British Library's Electronic Theses Online Service. Check the catalogue for online availability.

View theses by department in the c alogue:

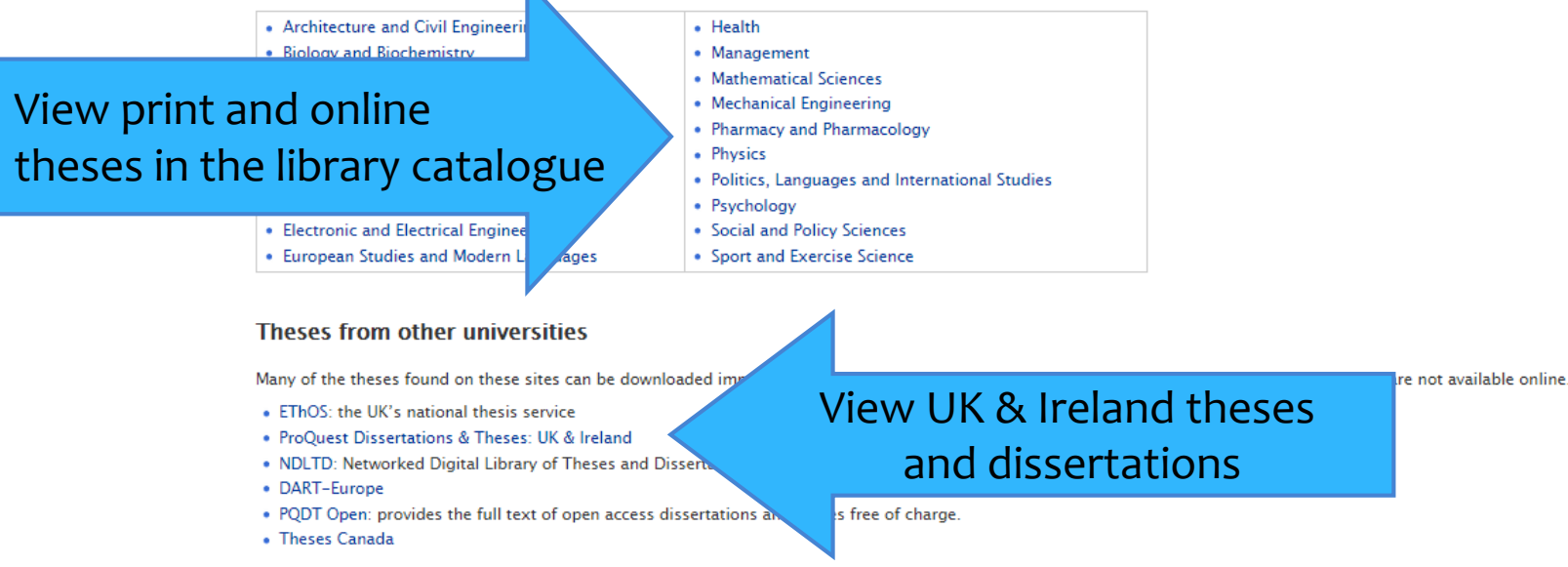

#### « All databases

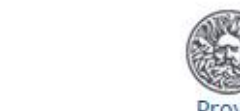

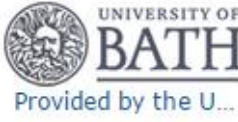

Advanced search | Recent searches

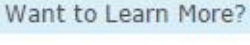

Try one of these options:

- 
- Discover answers to common questions at ProQuest's Product Support Center.
- Got an uncommon question? Contact our Customer Support Team.

#### Search tip

By default, we will look for documents with all the terms entered.

Use "guotation marks" to search for exact phrases. Separate terms with OR to find any of the words entered.

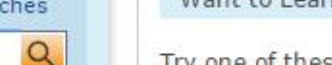

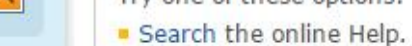

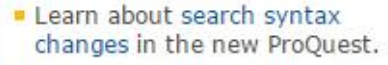

### ProQuest Dissertations & Theses: UK & Ireland

This database is the most comprehensive available record of doctoral theses from the United Kingdom and Ireland. The collection offers the most comprehensive available listing of theses, with abstracts accepted for higher degrees by universities in the United Kingdom and Ireland, since 1716.

ProQuest Dissertations & Theses: UK & Ireland

Basic Search | Advanced | Browse | About

#### You have access to:

- ProQuest Dissertations & Theses: UK & Ireland: Business
- ProQuest Dissertations & Theses: UK & Ireland: Health & Medicine
- ProQuest Dissertations & Theses: UK & Ireland: History
- ProQuest Dissertations & Theses: UK & Ireland: Literature & Language
- ProQuest Dissertations & Theses: UK & Ireland: Science & Technology
- ProQuest Dissertations & Theses: UK & Ireland: Social Sciences
- ProQuest Dissertations & Theses: UK & Ireland: The Arts More information

### Subject coverage

· Multidisciplinary

Contact Us | Privacy Policy | Cookie Policy L<sup>a</sup> | Accessibility | Sitemap

Copyright @ 2015 ProQuest LLC. All rights reserved. Terms and Conditions

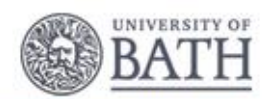

Provided by the University of Bath Library

Images used on this page are the copyright of Getty Images unless otherwise stated.

# Key databases 1: references/links

### Follow proxy **Light Filter Finks** to automatically check for full text via our subscriptions.

### **MathSciNet (1940-):**  Indexes American Mathematical Society (AMS) publications: - *Mathematical Reviews* and *Current Mathematical Publications*  - Articles, books, conference proceedings and audio-visual material - Critical reviews are given for most items, with some links to full text

### **SCOPUS (c.1996-):** Peer-reviewed articles, websites and patents in all subjects. 46 million records. Not as strong as Web of Science for Conference Proceedings.

### **Web of Science (c.1945-):** Articles & proceedings in all sciences. Millions of records.

# MathSciNet

# **AMERICAN MATHEMATICAL SOCIETY**<br>Mathematical Reviews on the Web

ISSN 2167-5163

### **[LIVE DEMO](http://libproxy.bath.ac.uk/login?url=http://ams.math.uni-bielefeld.de/)**

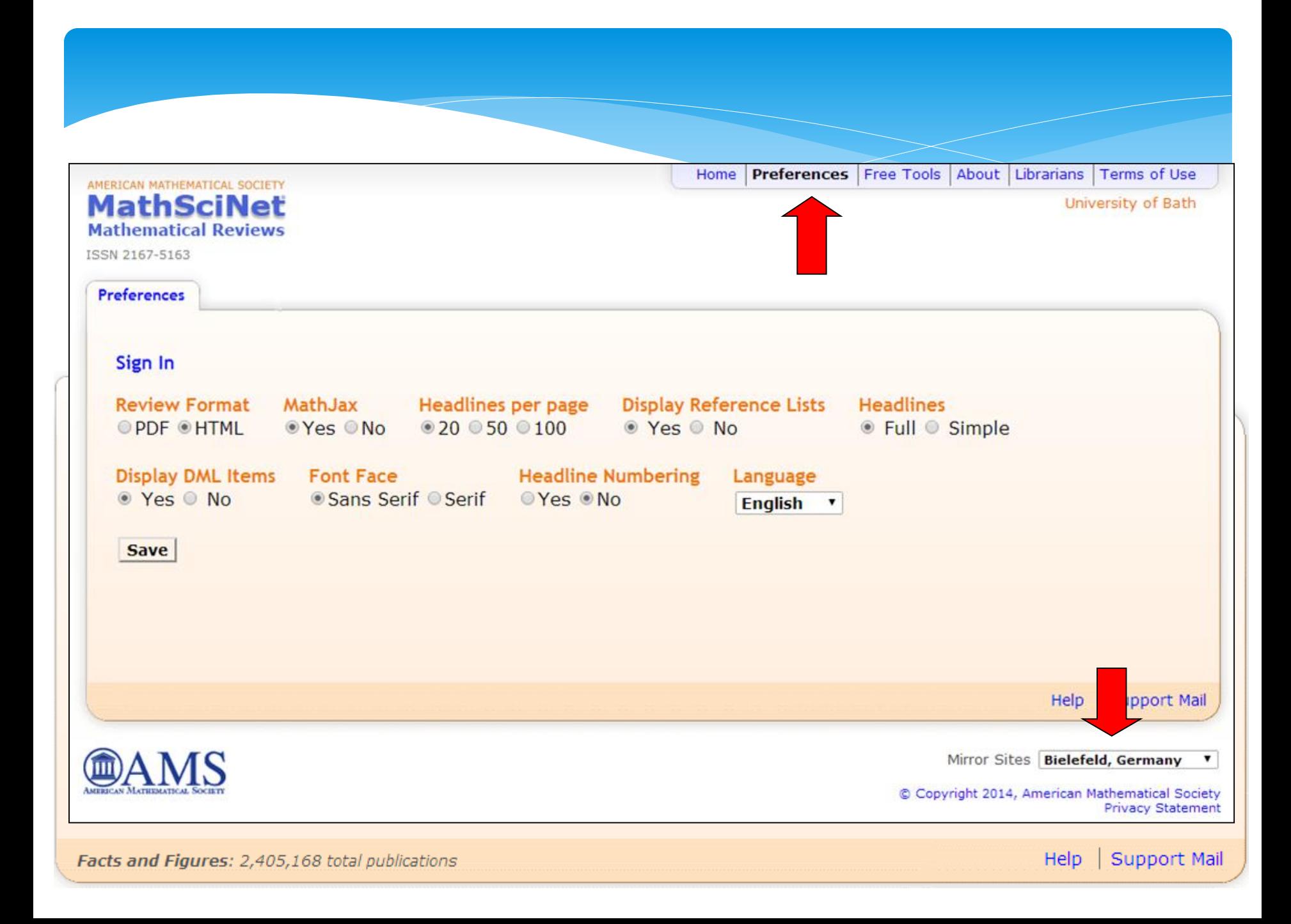

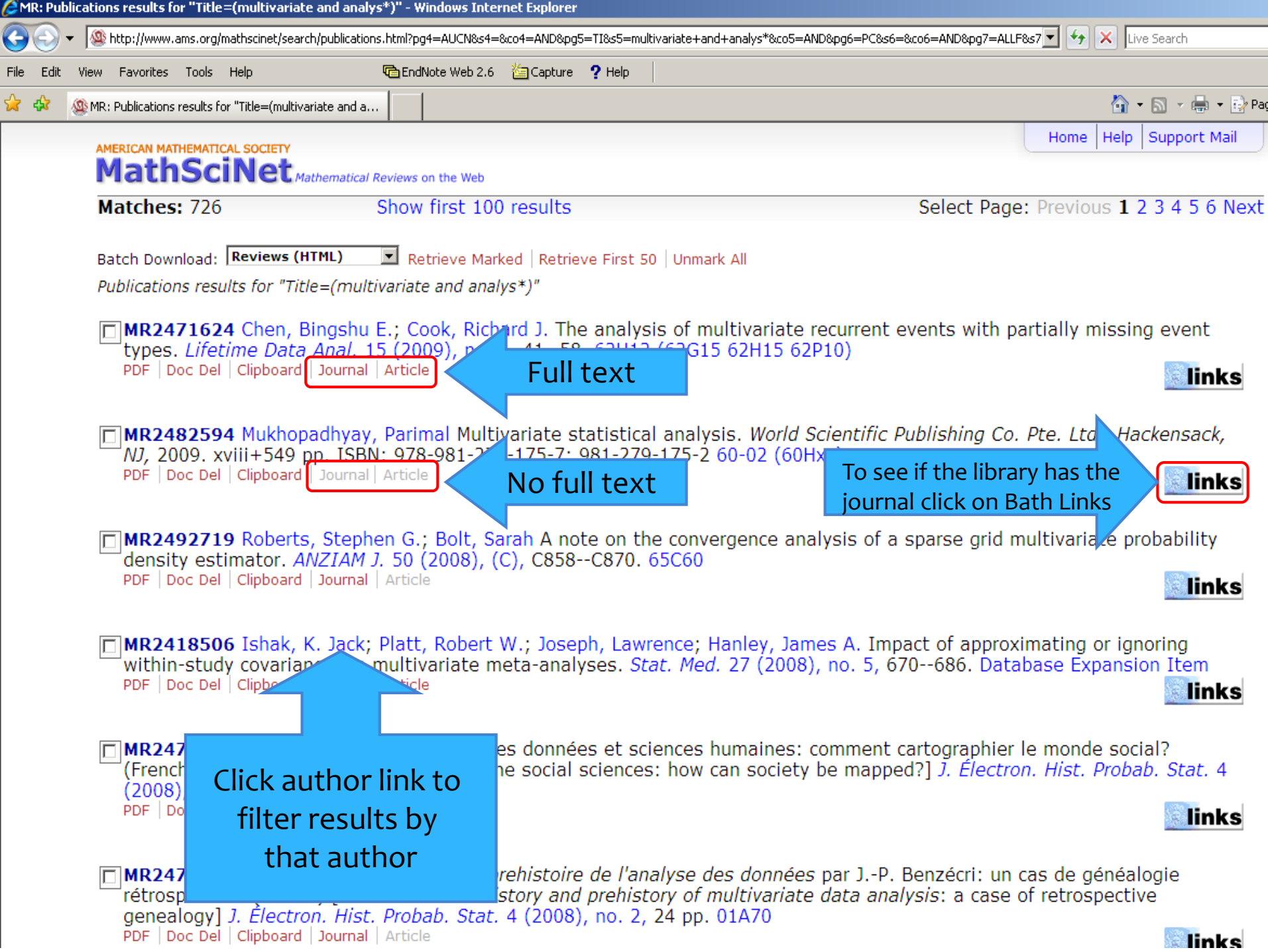

### Format references

### Save results to your Clipboard:

- Click on the **Clipboard** link under each record you want to save
- Click the **Clipboard** link at the top of the page to view selected records
- Select format using the drop-down list e.g. **BibTeX** or **EndNote** citations
- Click **SaveClip** to view citations in chosen format

### Save records:

Save the citations e.g. File, Save as .txt file for EndNote Import

# Collections, clipboards & citations

- A saved profile can enable you to save records of papers you are interested in to a clipboard, marked folder or 'collection'
- You can often print or email these records, or…
- Export records (with or without abstracts) to reference management software e.g. BibTeX, or as a compatible file e.g. RIS

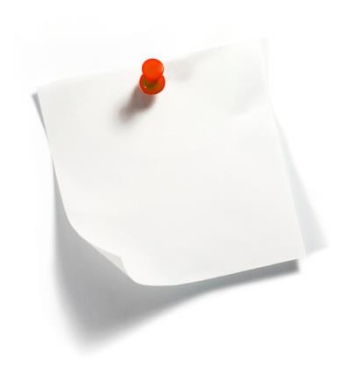

# Carrying out your search

- **1. Run your search**
- **2. Review** your results ⇒ refine your search
	- **Consider number of results**
	- Look at good and bad matches
	- Look at the subject headings and keywords you retrieved
- **3. Save/store your results**
- **4. Retrieve the full text materials**
- **5. Read, analyse, review!**

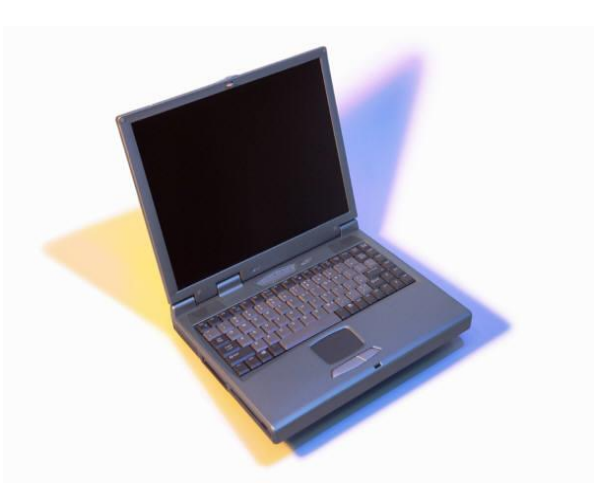

# Finding the full text

*<u>inks</u>* 

### **Try:**

- **1. Links from the database**
- **2. The Library catalogue**
	- **Link to full text from our catalogue** record
	- [If not directly available](http://www.bath.ac.uk/library/services/ill/)  Inter Library Loan
- **3. [SCONUL ACCESS](http://www.bath.ac.uk/library/services/other/index.html)**  UK HE Libraries

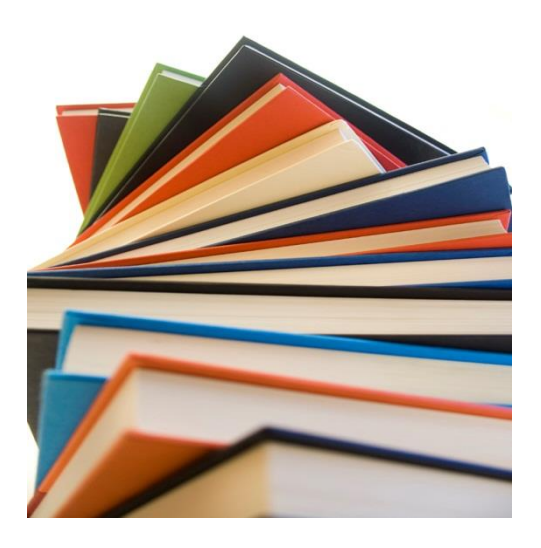

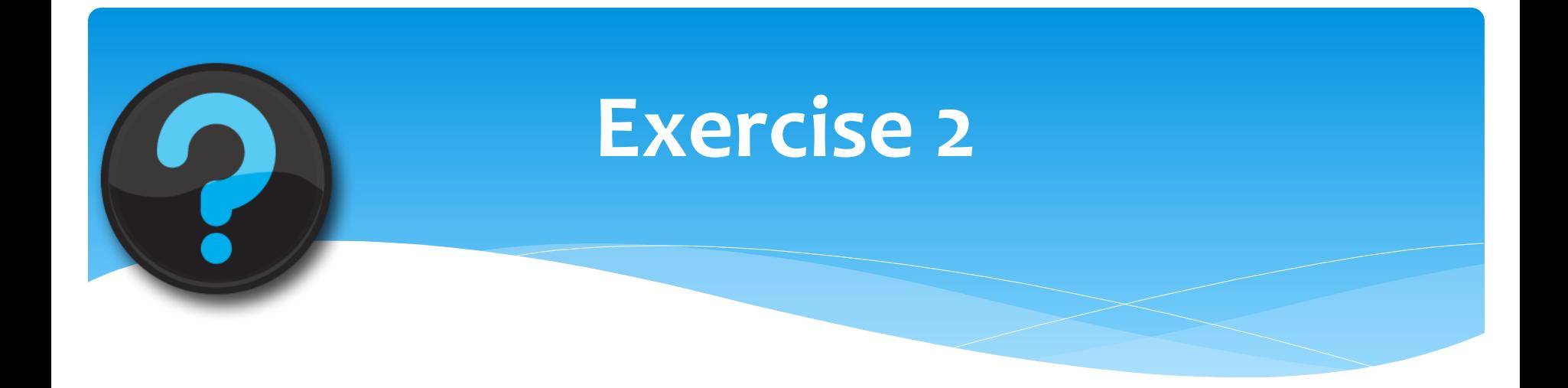

 **Try searching MathSciNet following exercise 2 on the handout**

## Example topic search

### **[Web of Science](http://libproxy.bath.ac.uk/login?url=http://webofknowledge.com/WOS)**

WEB OF KNOWLEDGE<sup>SM</sup> | DISCOVERY STARTS HERE Web of Science  $\otimes$ 

# Search terms

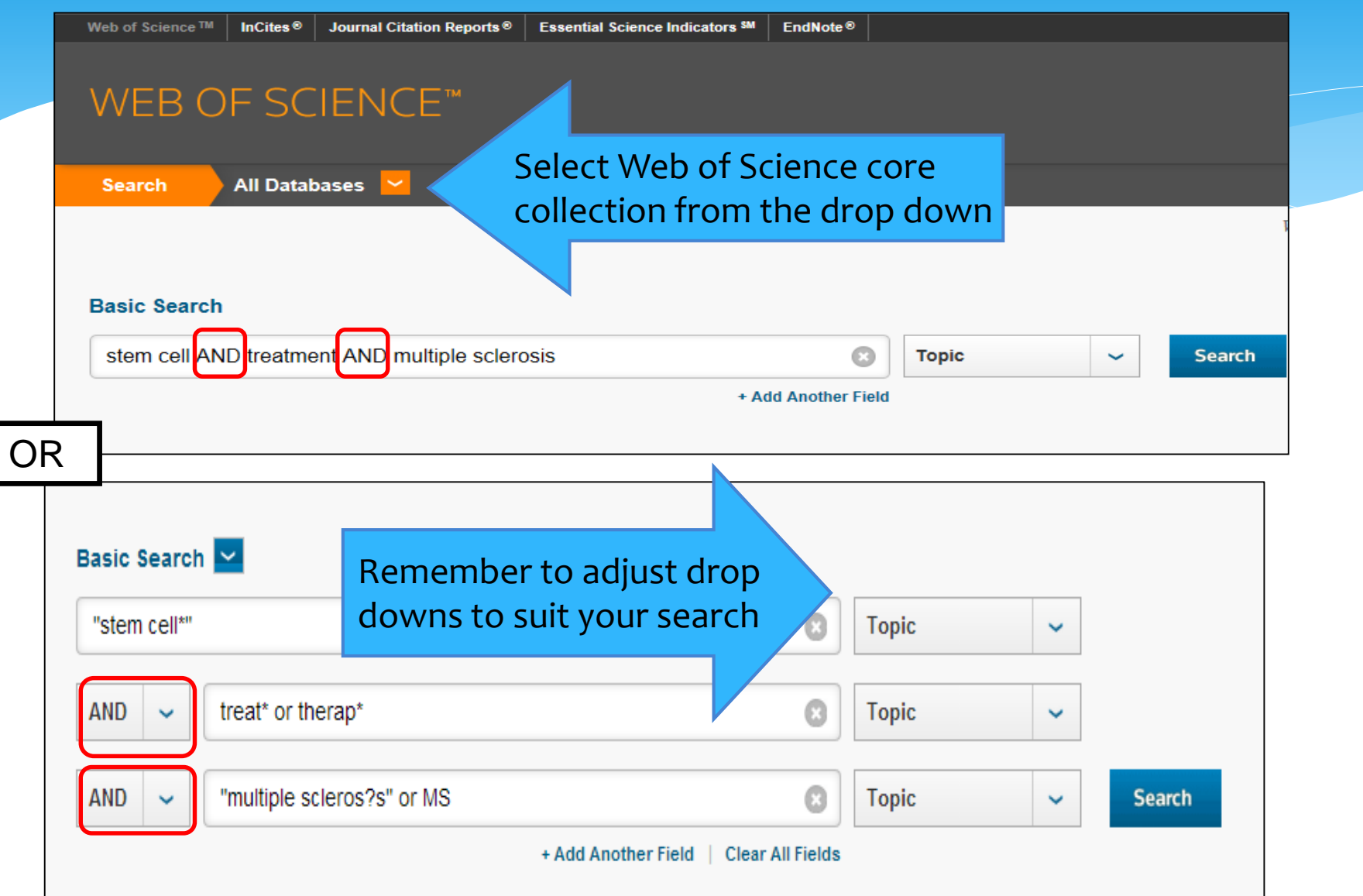

## Search results

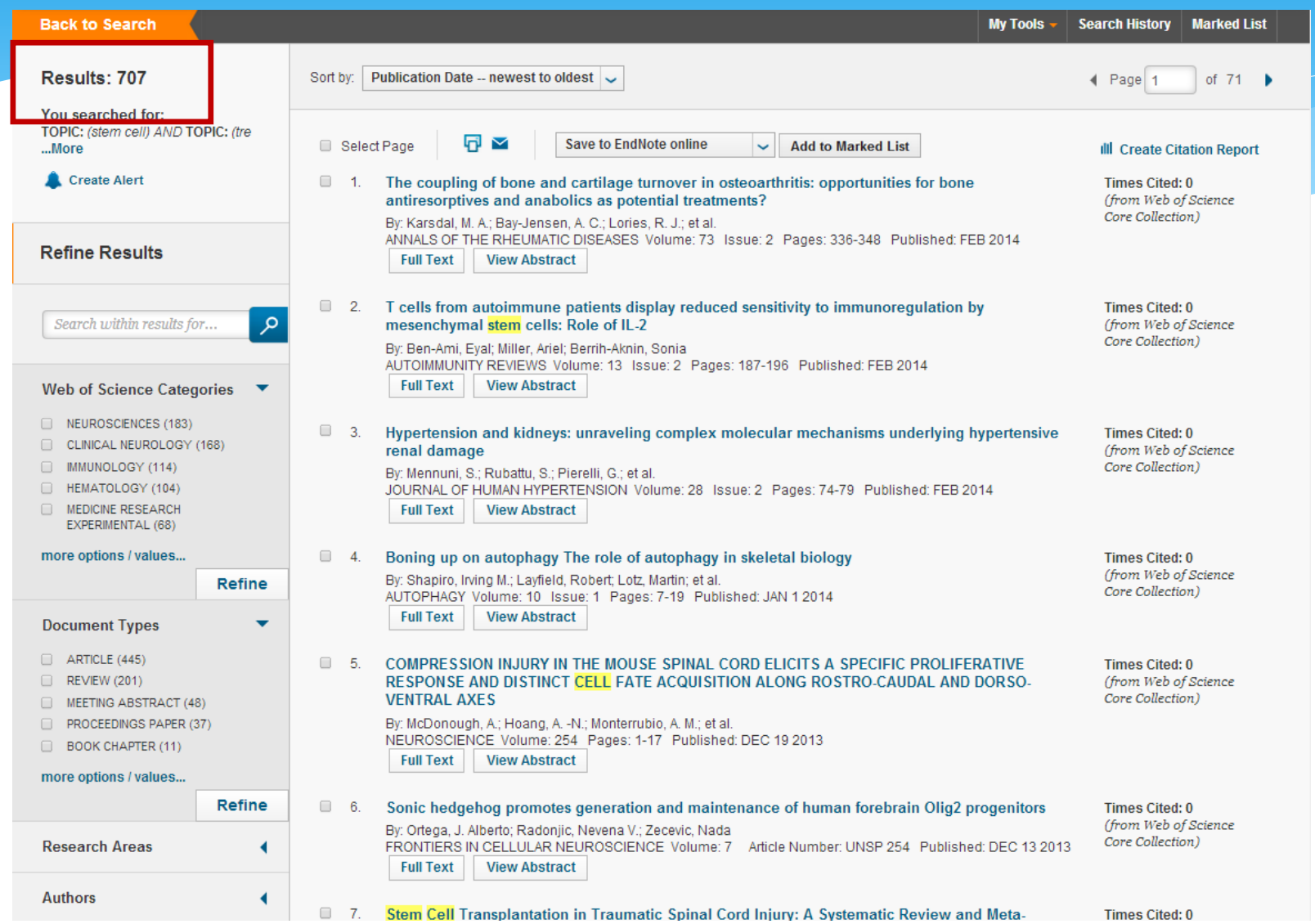

### Refine results

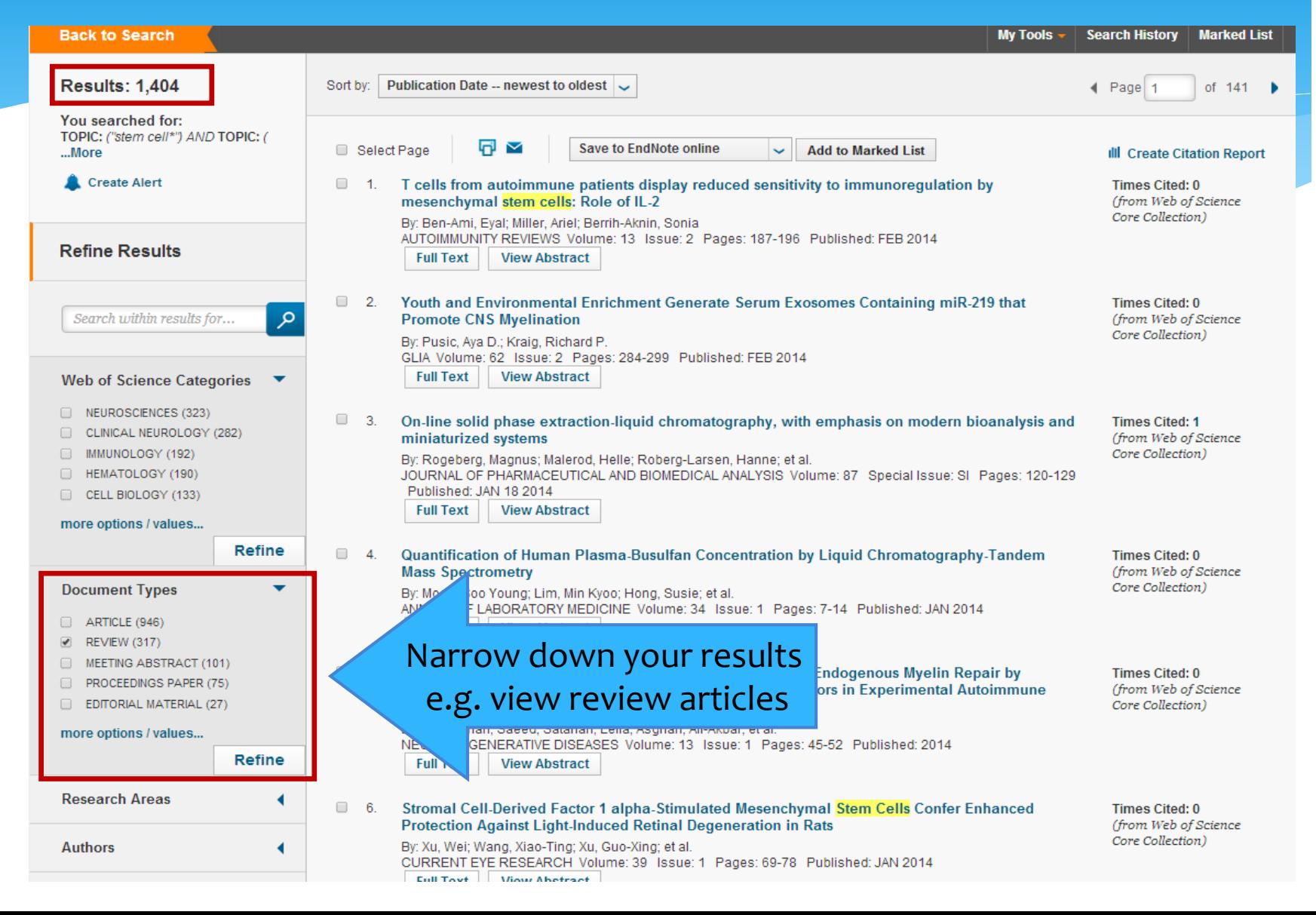

# Refine and view results

#### **Back to Search**

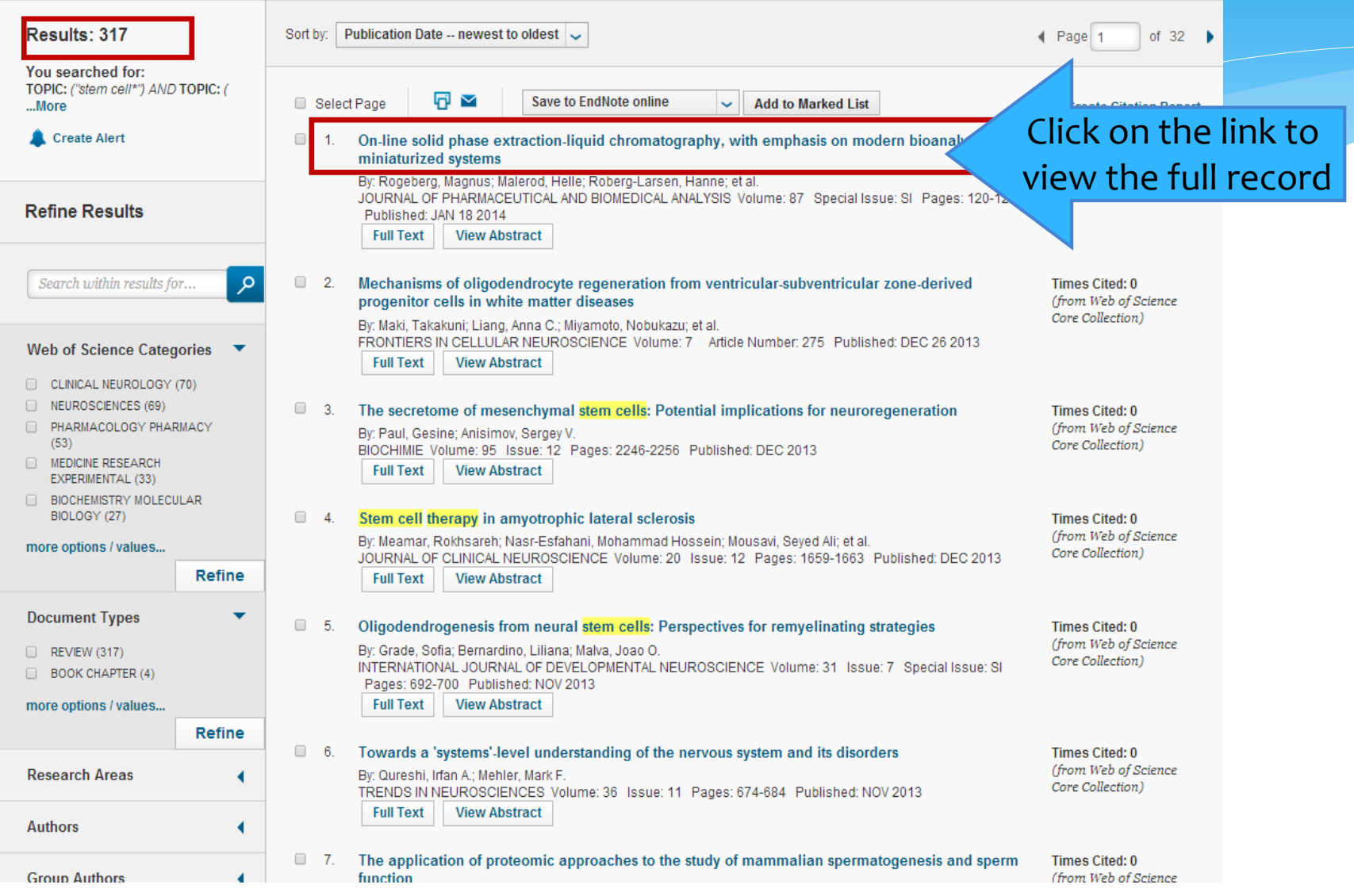

## View results

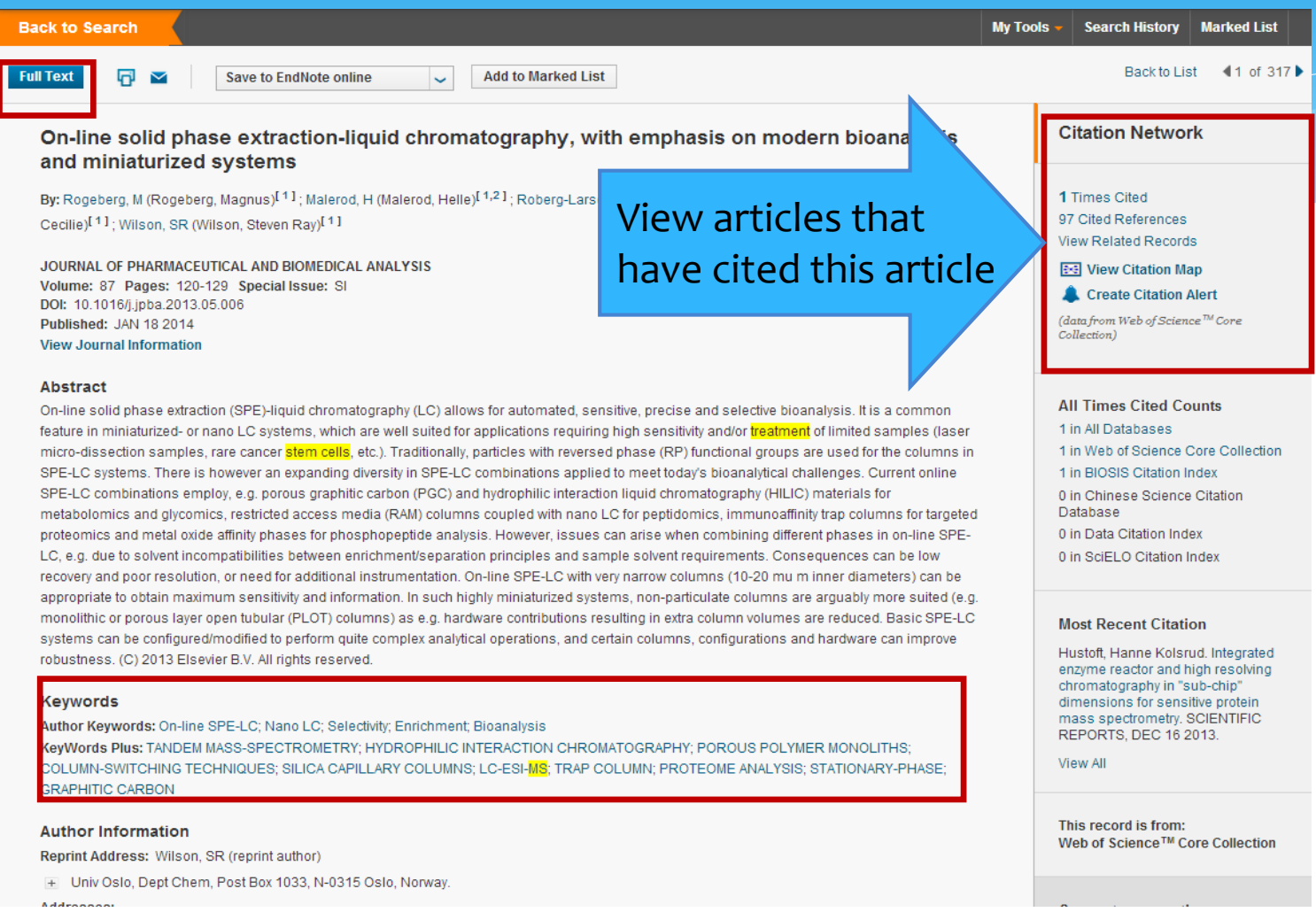

# Sorting results

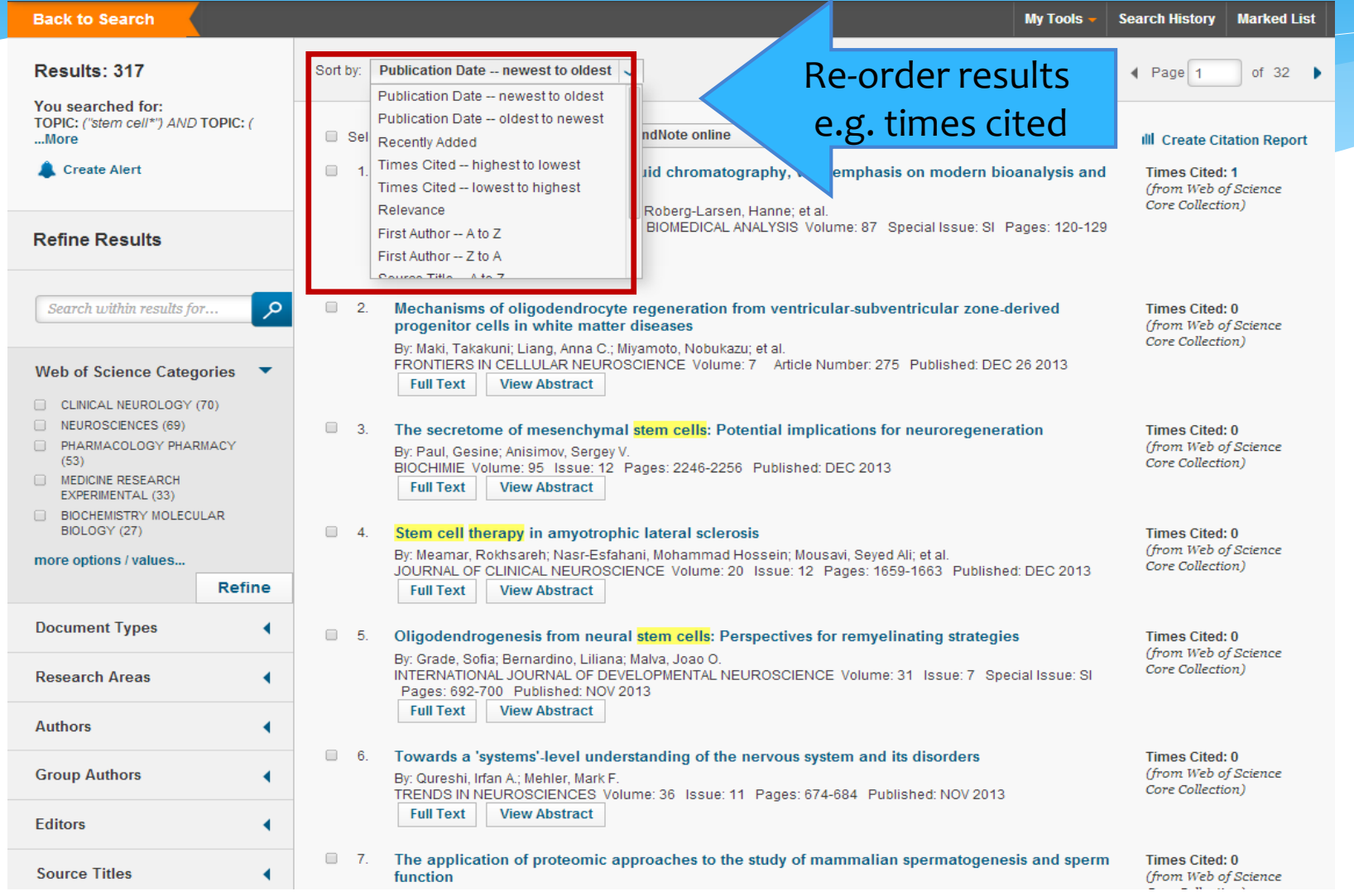

# Results ordered by highest cited

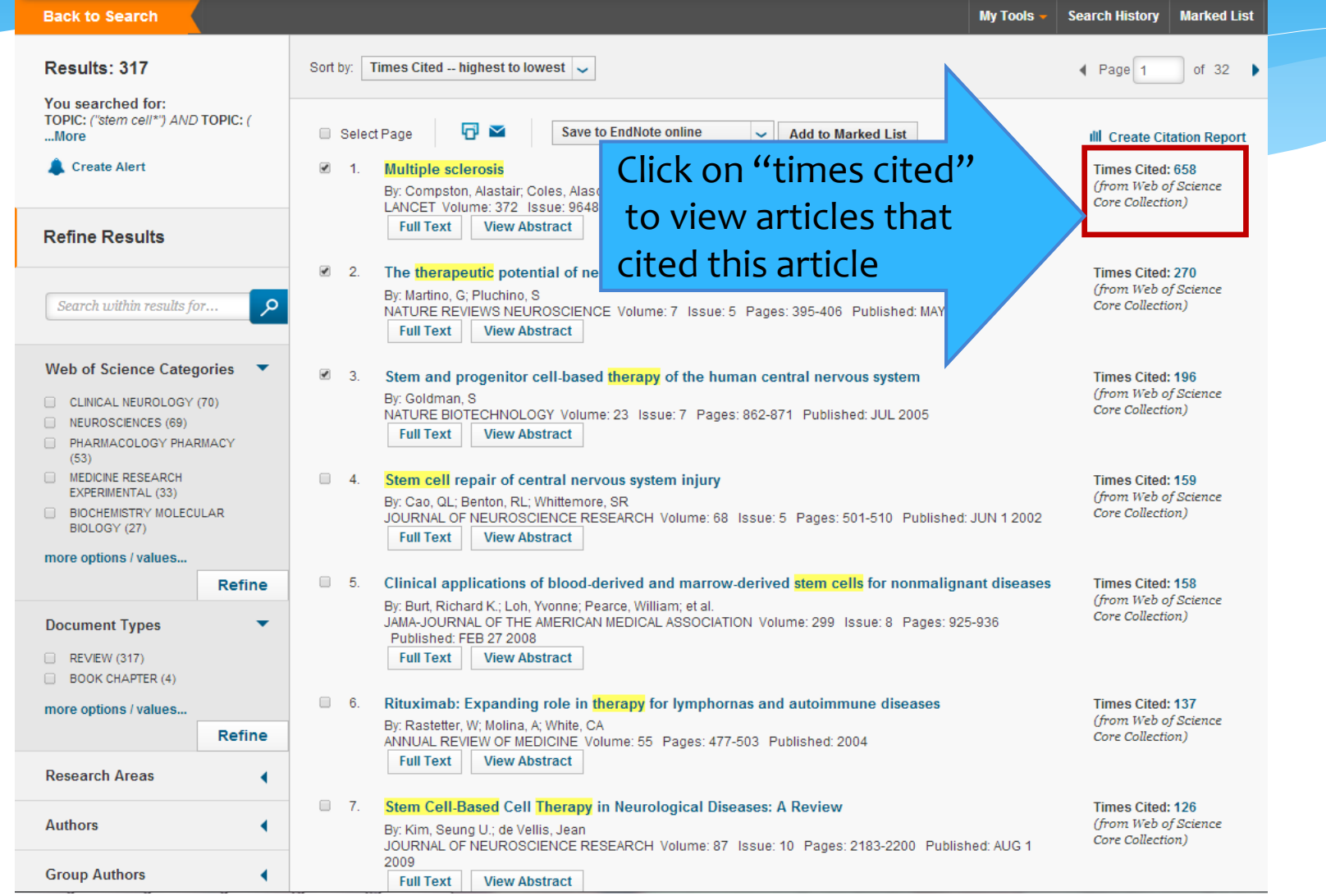

# Citing articles

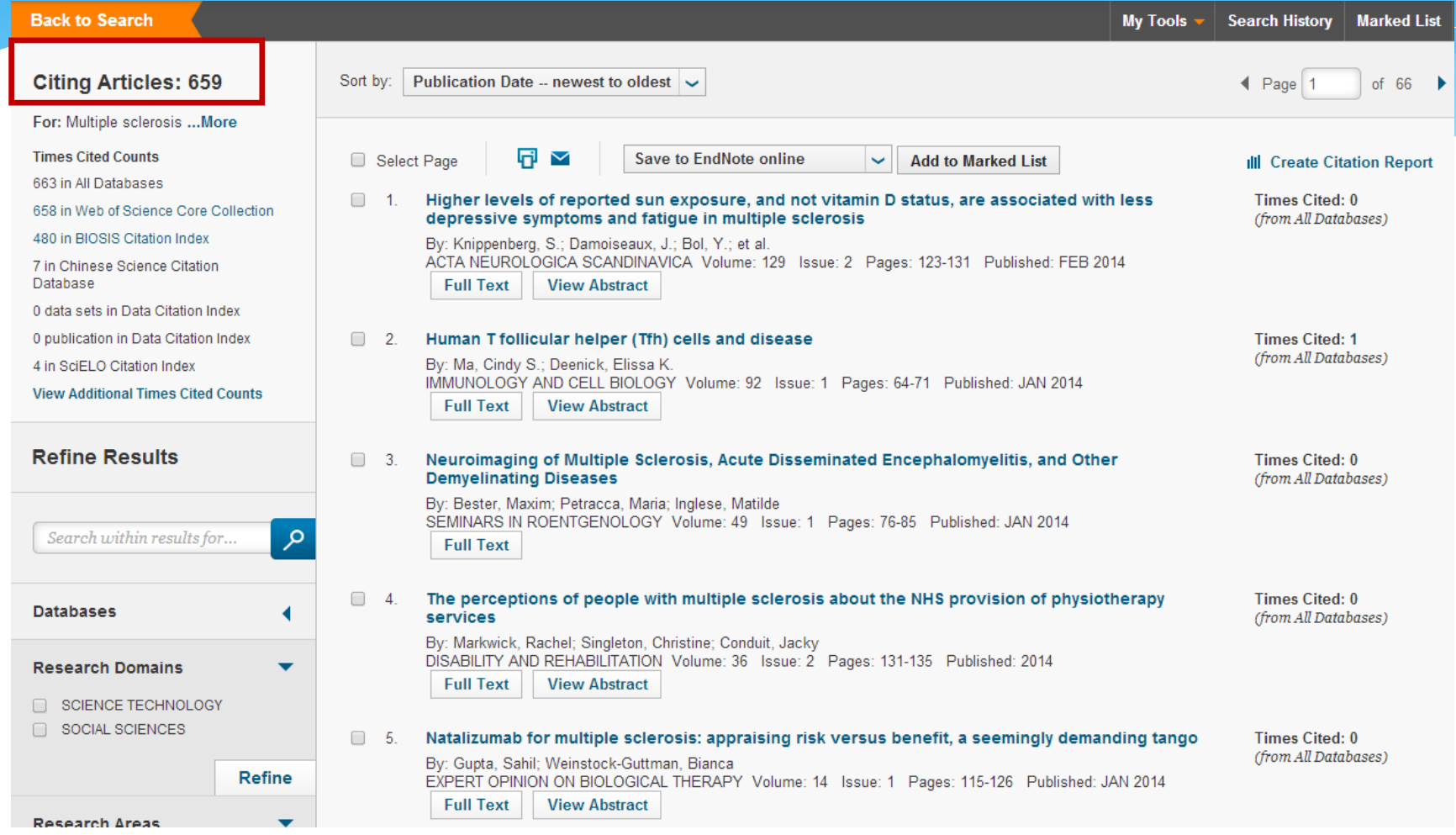

### Output results

#### **Back to Search** Search Hist ry Marked List **My Tools** Results: 317 Sort by: | Times Cited -- highest to lowest  $\sim$  $\triangleleft$  Page 1 of  $32 \rightarrow$ You searched for: TOPIC: ("stem cell\*") AND TOPIC: ( 同区 **Save to EndNote online** Select Page **Add to Marked List** ...More **III** Create Citation Report Create Alert lultiple sclerosis  $\Box$  $\overline{1}$ . **Times Cited: 658** (from Web of Science : Compston, Alastair; Coles, Alasdair Core Collection) .<br>ANCET Volume: 372 Issue: 9648 Pages: 1502-1517 Published: OCT 25 2008 **Full Text View Abstract Refine Results**  $\Box$  2. he therapeutic potential of n em cells **Times Cited: 270** (from Web of Science ✓ Martino, G: Pluchino, S م Search within results for.. Core Collection) **ATURE REVIEWS NEUP** me: 7 Issue: 5 Pages: 395-406 Published: MAY 2006 **Full Text** View Click on relevant article **Web of Science Categories**  $\Box$  $3$ tem an **Times Cited: 196** and click on add to (from Web of Science Go CLINICAL NEUROLOGY (70) Core Collection) **ATURE** NEUROSCIENCES (69) marked list**Full Text** PHARMACOLOGY PHARMACY  $(53)$ **INEDICINE RESEARCH**  $\Box$  4. Stem cell repair of cen stem injury **Times Cited: 159** EXPERIMENTAL (33) (from Web of Science By: Cao, OI : Benton, RI : Whitte **EL BIOCHEMISTRY MOLECULAR** Core Collection) JOURNAL OF NEUROSCIENCE RN H Volume: 68 Issue: 5 Pages: 501-510 Published: JUN 1 2002 BIOLOGY (27) **Full Text View Abstract** more options / values... Refine  $\Box$  5. Clinical applications of blood-derived and marrow-derived stem cells for nonmalignant diseases **Times Cited: 158** (from Web of Science) By: Burt, Richard K.; Loh, Yvonne; Pearce, William; et al. Core Collection) JAMA-JOURNAL OF THE AMERICAN MEDICAL ASSOCIATION Volume: 299 Issue: 8 Pages: 925-936 **Document Types** Published: FEB 27 2008 **E** REVIEW (317) **Full Text View Abstract** BOOK CHAPTER (4)  $\Box$  6. Rituximab: Expanding role in therapy for lymphornas and autoimmune diseases **Times Cited: 137** more options / values... (from Web of Science By: Rastetter, W; Molina, A; White, CA Refine Core Collection) ANNUAL REVIEW OF MEDICINE Volume: 55 Pages: 477-503 Published: 2004 **View Abstract Full Text Research Areas**  $\Box$  7. Stem Cell-Based Cell Therapy in Neurological Diseases: A Review Times Cited: 126 **Authors** (from Web of Science By: Kim, Seung U.; de Vellis, Jean Core Collection) JOURNAL OF NEUROSCIENCE RESEARCH Volume: 87 Issue: 10 Pages: 2183-2200 Published: AUG 1 2009 **Group Authors** Full Text View Abstract

### Marked list

#### **Back to Search**

Search History | Marked List **My Tools** 

#### Marked List 3 records | View Derwent Compounds Marked List: 0 compounds Your Marked List contains records from 1 database(s). For bibliographic data, you can output summary data for all records using the "total records" view, or output more product-specific data from each listed database. For chemistry data, you must output data from each list separately. 3 total records on the Marked List Output author, title, source, abstract, and times cited for all records in the Marked List 3 records from Web of Science™ Core Collection X Clear Marked List Output complete data from this product for these records. Output Records [ - Hide Output Options ] Step 1: Select records. Step 2: Select content. Step 3: Select destination. [Learn about saving to bibliographic software] Select from the fields below: Send to: Save to EndNote online  $\checkmark$ All records in this list (up to 500) All records on page Click on marked list C Records to Select All Reset and you will be given  $\Box$  Author(s) / Editor(s)  $\blacksquare$  Title Source Conference Information Conference Sponsors Abstract\* Cited References\* Document Type export optionsAddresses ■ Times Cited **Keywords** Publisher Information **☑ ISSN/ISBN** Cited Reference Count Source Abbrev. Page Count / Chapter Count **UDS** Number Language Web of Science Categories Research Areas Author Identifiers Funding Information Accession Number \*Selecting these items will increase the processing time. Sort by: | Times Cited -- highest to lowest |  $\backsim$ ◀ Page 1  $of 1$

#### $(x)$  1. **Multiple sclerosis**

By: Compston, Alastair; Coles, Alasdair LANCET Volume: 372 Issue: 9648 Pages: 1502-1517 Published: OCT 25 2008 **Full Text | View Abstract** 

#### $\chi$  2. The therapeutic potential of neural stem cells

By: Martino, G; Pluchino, S NATURE REVIEWS NEUROSCIENCE Volume: 7 Issue: 5 Pages: 395-406 Published: MAY 2006 المتناوب والمحال والمستحيل

**Times Cited: 270** (from Web of Science Core Collection)

**Times Cited: 658** (from Web of Science

Core Collection)

**■ Analyze Results III** Create Citation Report

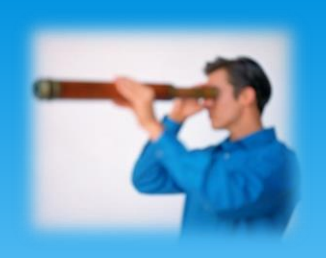

# Personal profiles

- Creating a **free personal account** with a database will often enable you to:
- 1. Save your **Search History** & repeat searches later
- 2. Set up email alerts/RSS feeds for:
	- **Table of Contents** of future journal issues
	- New papers added to the database matching your search terms i.e. **search alerts**
	- New papers by you/your favourite author(s) i.e. **citation alerts**
- Look for an option to register, create profile, log in, etc.

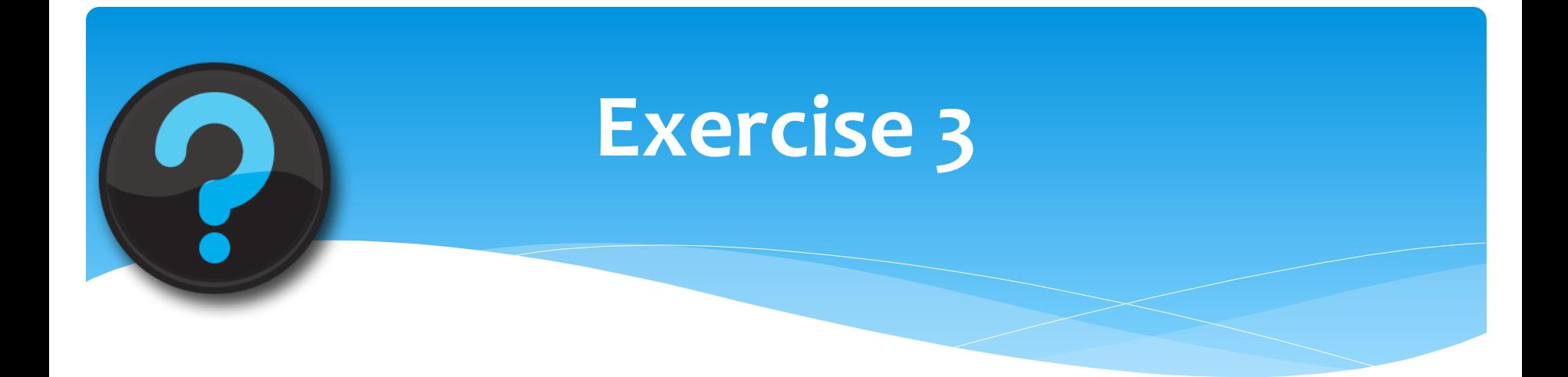

### **Try searching Web of Science following exercise 3 on the handout**

## **Summary**

### **1. Select and search databases carefully**

• Develop your search sentences using keywords and syntax e.g. AND/OR

### **2. Get to know database coverage and unique features**

- Chase links and citations to find related articles
- Refining your results helps e.g. review articles!

### **3. Set up personal profiles on databases for added value**

- Table of Contents, Author/Keyword or Citation alerting
- Save time but vary in speed and timeliness *be selective!*
- **4. Go beyond Google** to make the most of subject gateways
- **5. Ask for help when you need it!**

### Contact details and questions

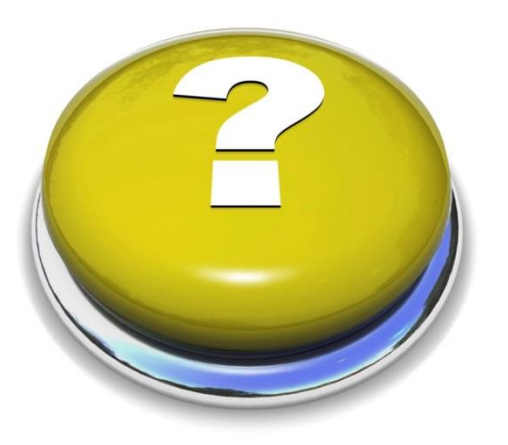

*Emma Stuart Edwards Library, Level 4, Room 4.02 [e.stuartedwards@bath.ac.uk](mailto:e.stuartedwards@bath.ac.uk)*